# TCLFLIP2

# **MANUAL DEL USUARIO**

# Tabla de contenidos

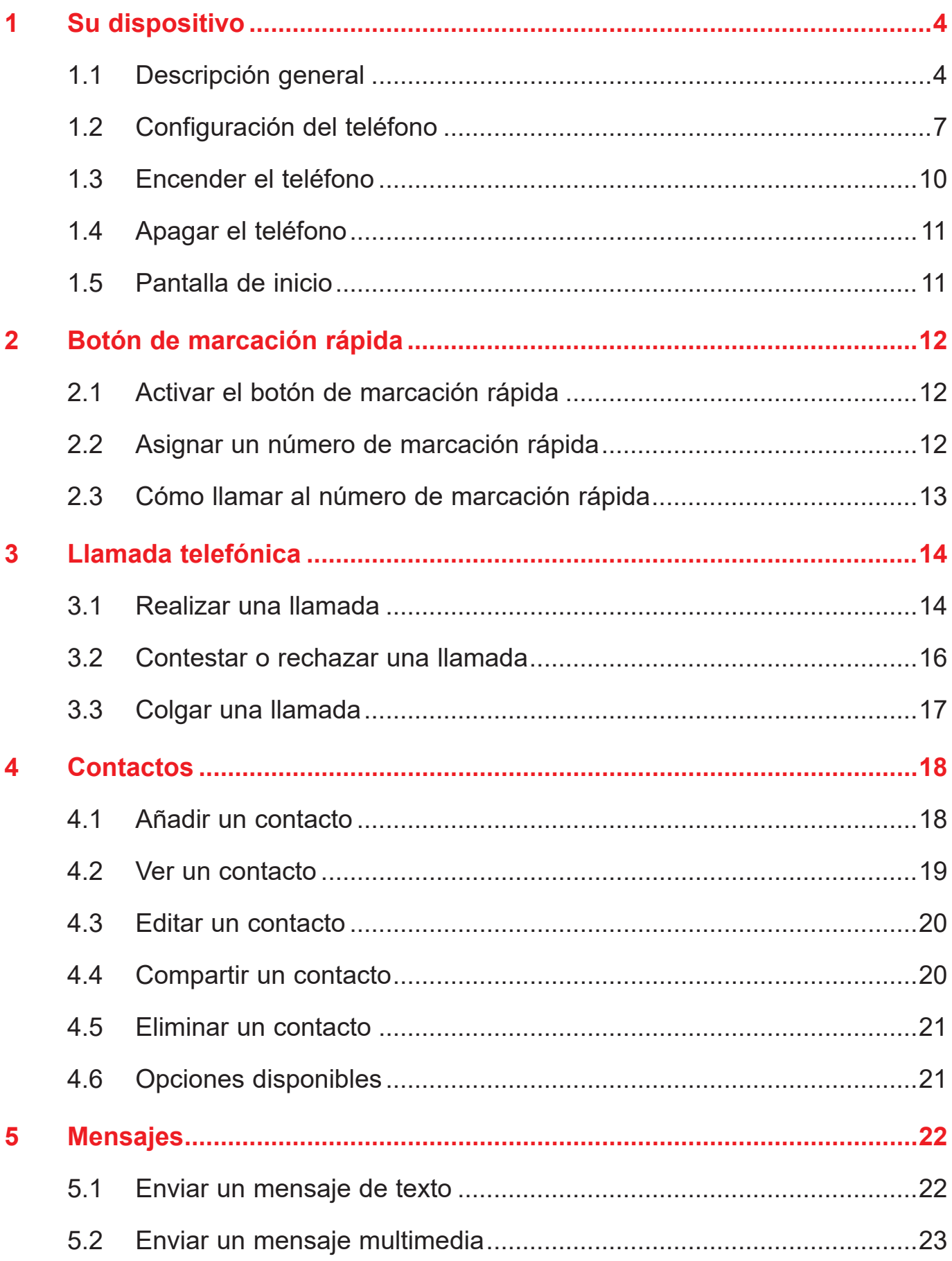

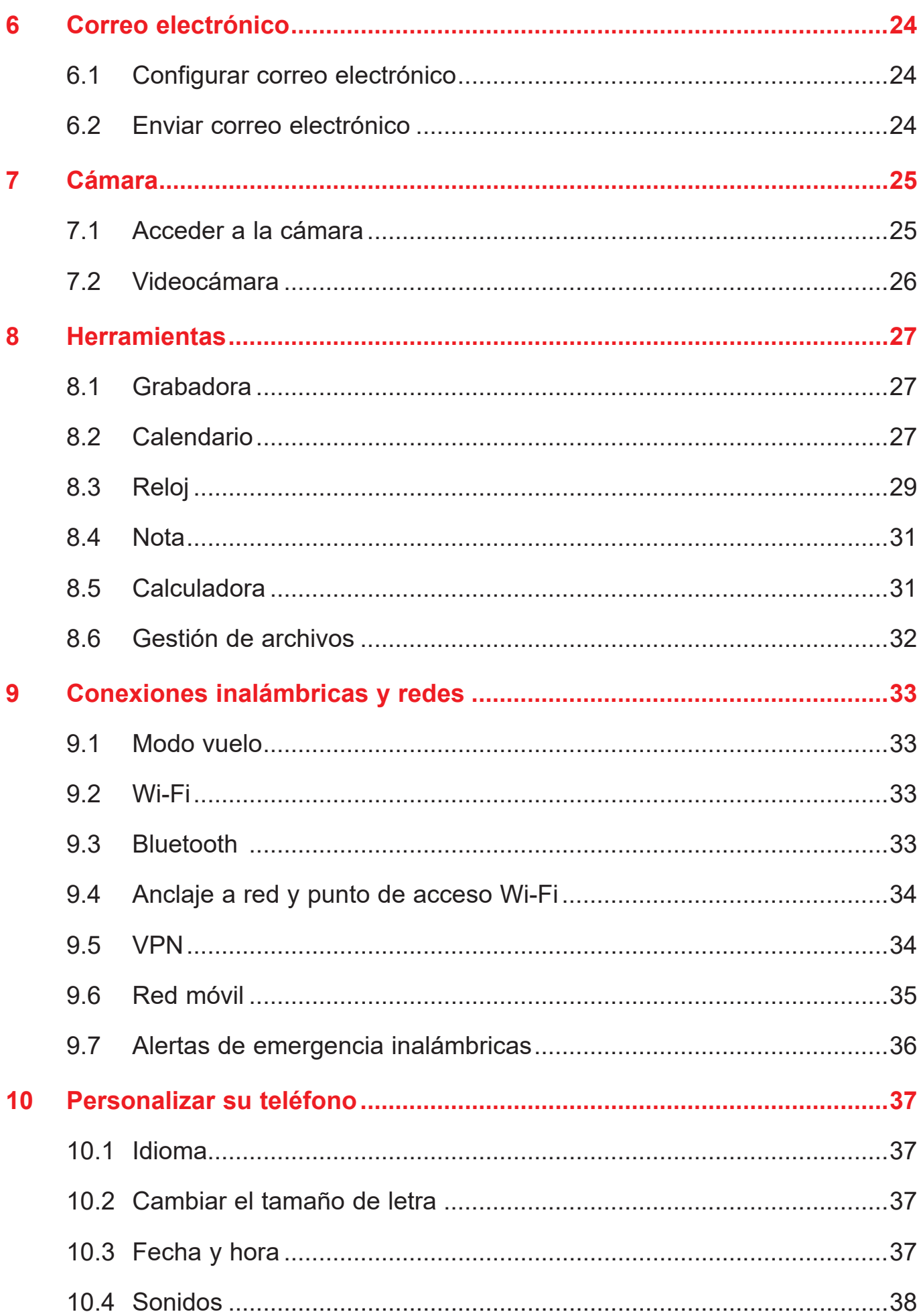

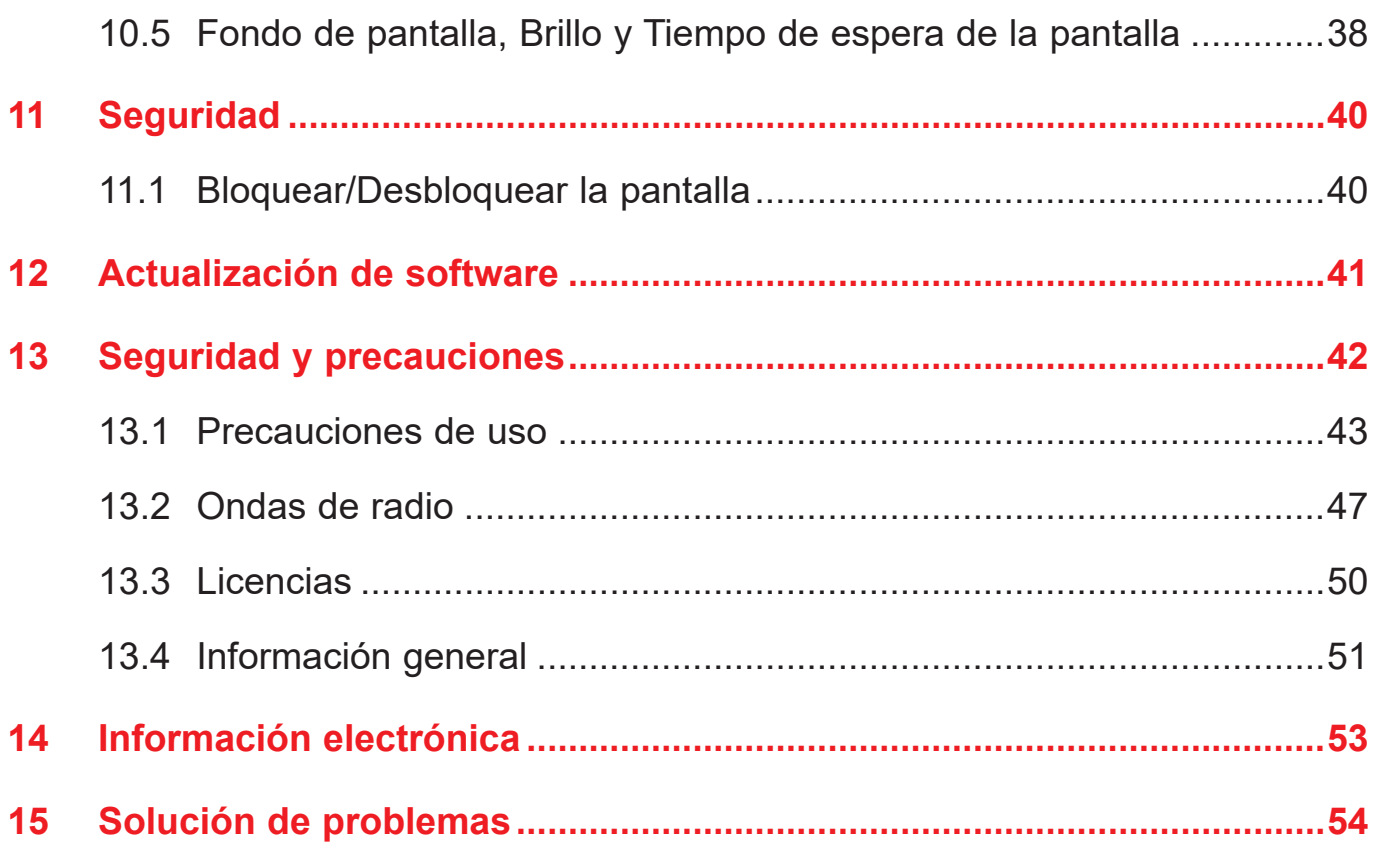

# **1 Su dispositivo**

# **1.1 Descripción general**

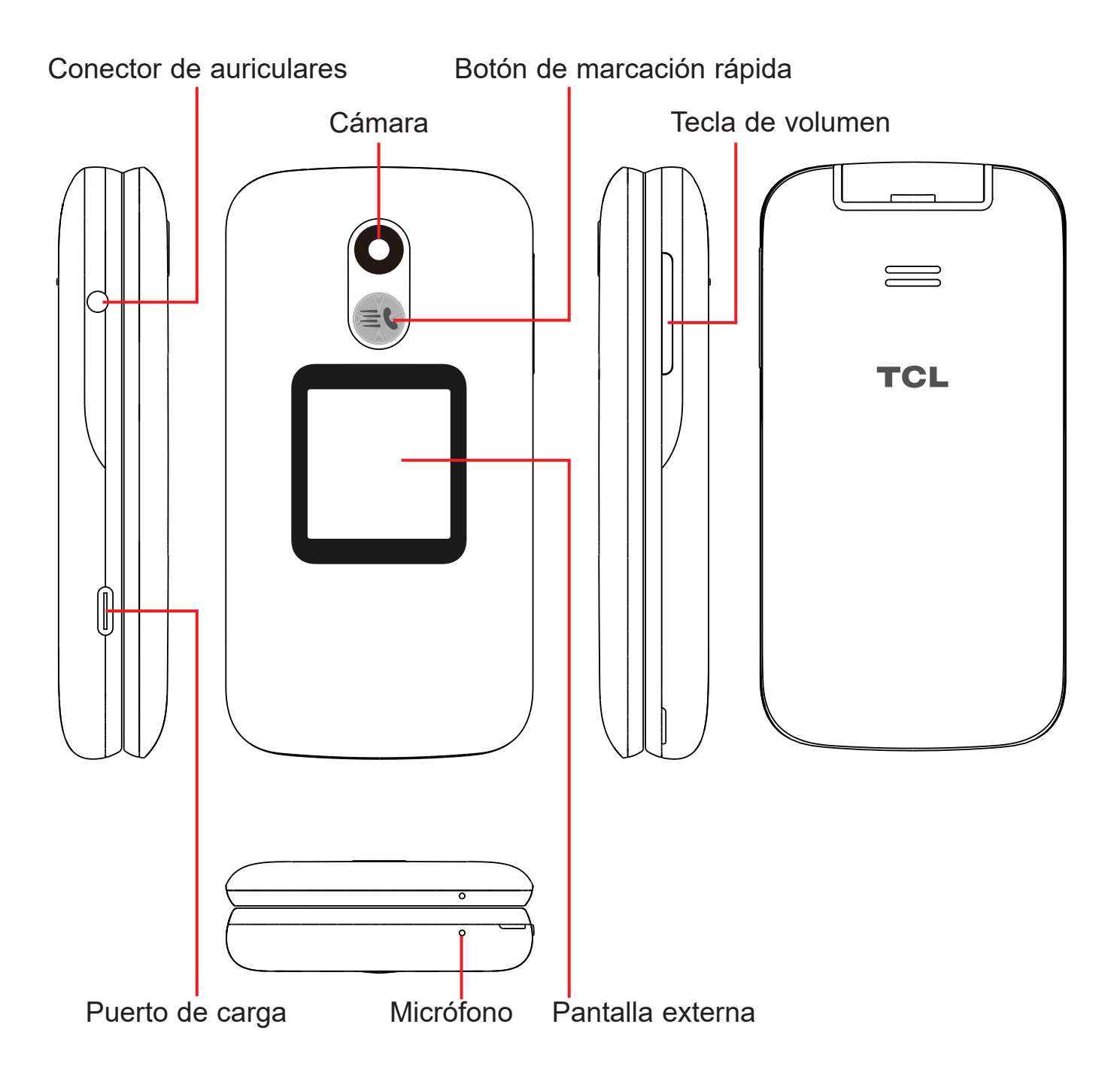

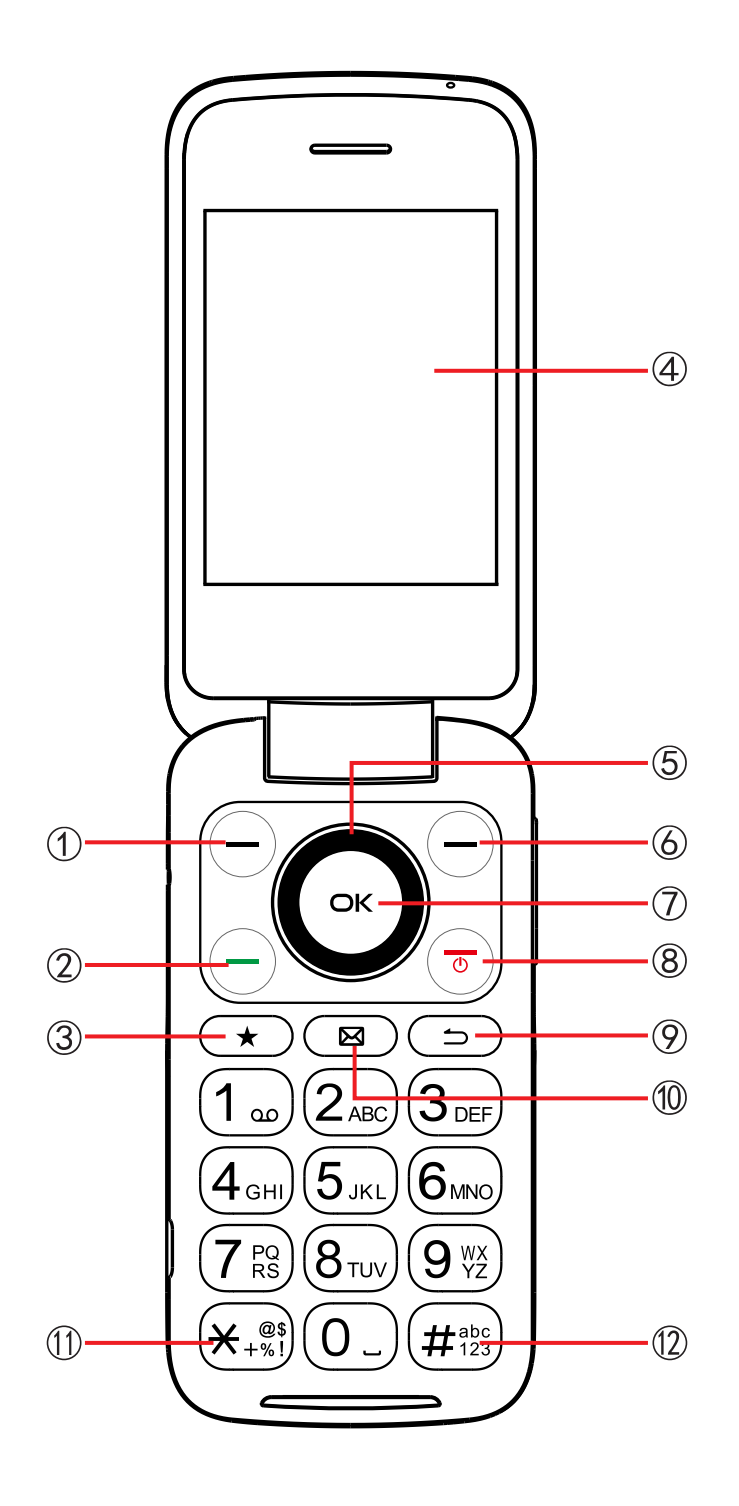

# ① **Tecla de función izquierda**

- • Pulse para: acceder a Notificaciones
- ② **Tecla Llamada**
	- • Contestar o hacer una llamada
	- • En la pantalla de inicio, púlsela para acceder al registro de llamadas

## ③ **Contactos favoritos**

- • Pulse para: Acceder a los contactos favoritos
- ④ **Pantalla interna**

# ⑤ **Tecla de navegación (arriba, abajo, izquierda, derecha)**

- La selección del menú se mueve arriba, abajo y a derecha e izquierda
- • Al pulsar hacia la izquierda, se accede a Correo electrónico
- Al pulsar hacia la derecha, se accede a Contactos
- Al pulsar hacia arriba, se accede a Ajustes
- Al pulsar hacia abajo, se accede a Aplicaciones recientes

# ⑥ **Tecla de función derecha**

• Al pulsarla, se accede a Atajos

# ⑦ **Tecla de función central**

- • En la pantalla de inicio, púlsela para acceder a la lista de aplicaciones
- • Pulse para seleccionar una opción

# ⑧ **Tecla Encender/Apagar**

- • Pulse para: Finalizar una llamada, volver a la pantalla de Inicio
- Pulsar y mantener pulsado: Reinicie o encienda/apague.

# ⑨ **Tecla atrás/borrar**

- • Volver atrás en los menús
- • Borrar números o letras que ingrese

# ⑩ **Mensajes de texto**

• Pulse para: Acceder a los mensajes de texto

#### **Símbolos**  $\textcircled{\scriptsize{1}}$

• Pulse  $(\mathbb{H}^{\text{est}}_{\text{max}})$  y luego elija un símbolo.

#### **Entrada de texto**  $\Omega$

• Pulse  $(\#_{\frac{965}{23}})$  repetidamente para cambiar el método de entrada de texto de ABC a Abc, 123 o texto predictivo

# **1.2 Configuración del teléfono**

**NOTA:** Apague el dispositivo antes de abrir la tapa trasera para instalar/quitar una tarjeta microSDTM o reemplazar la tarjeta nano SIM.

#### **Retire la tapa trasera.**

Con el dispositivo cara abajo, quite la tapa trasera desde la esquina inferior izquierda. Use la uña para levantar cuidadosamente la tapa y separarla del cuerpo del dispositivo.

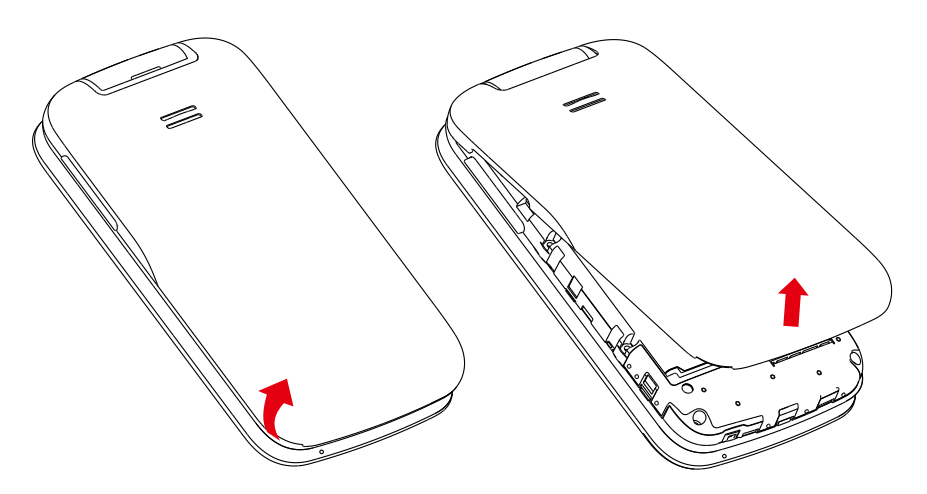

#### **Insertar o extraer la tarjeta SIM nano y microSD™**

Debe insertar su tarjeta SIM nano para poder realizar llamadas usando su red.

Las tarjetas microSD™ (de hasta 128 GB) pueden comprarse por separado.

Inserte una tarjeta SIM o microSDTM en la ranura para tarjeta con los contactos de color dorado hacia abajo.

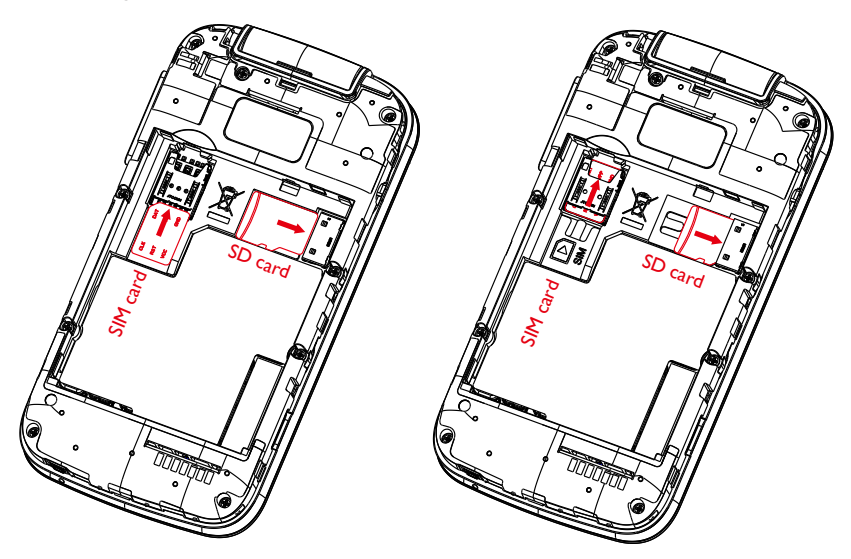

Para extraer la tarjeta SIM o microSD™, pulse hacia abajo en la pestaña de plástico pequeña (①) y luego deslice hacia afuera la tarjeta (②). No haga fuerza ni utilice objetos punzantes.

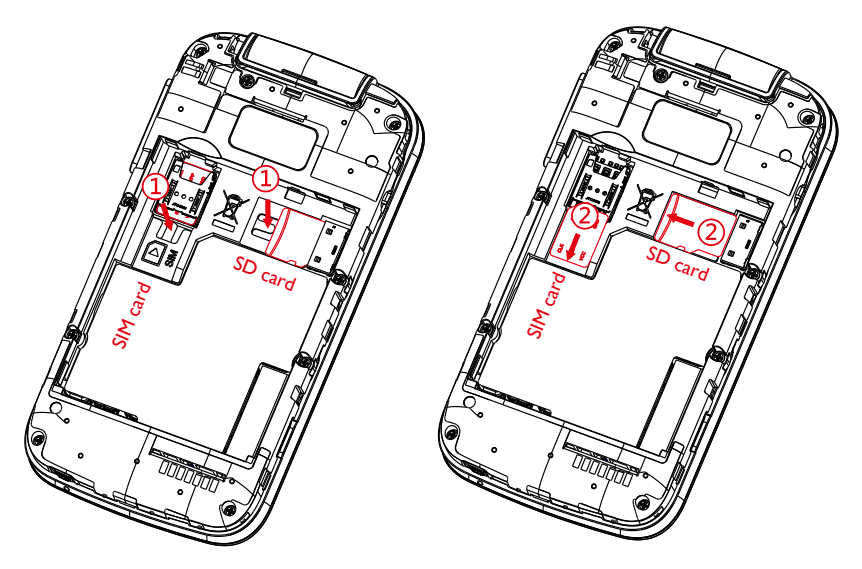

Su teléfono sólo es compatible con tarjetas SIM nano. Si inserta otro tipo de SIM puede dañar el teléfono.

#### **Insertar la batería**

Inserte la batería alineando los puntos de contacto dorados de la batería con los puntos de contacto dorados del dispositivo. Sólo encaja de esta forma. Pulse hacia abajo para ajustarla en su sitio.

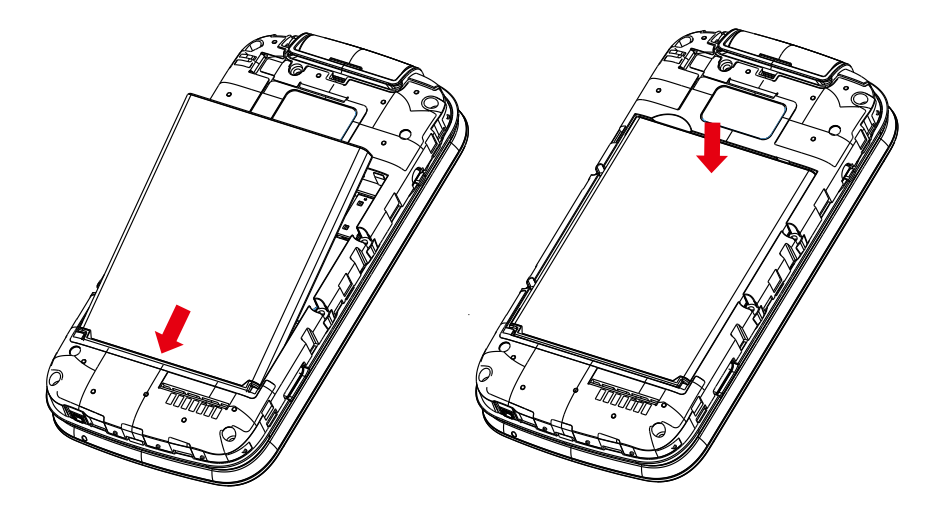

#### **Reemplazar la tapa trasera**

Alinee cuidadosamente la tapa trasera con las pestañas y ajústela en su sitio. Sólo encaja en una dirección.

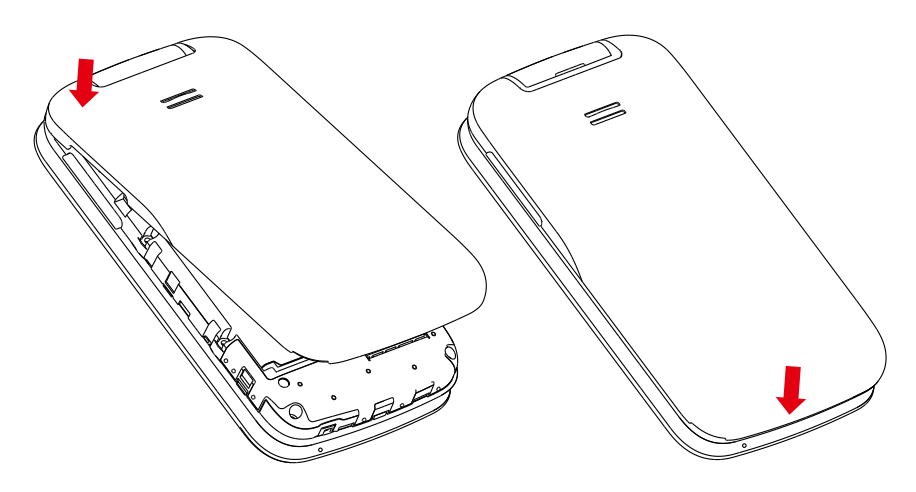

#### **Carga de la batería**

Inserte el extremo pequeño del cable de carga en el puerto de carga y conéctelo a la toma de corriente.

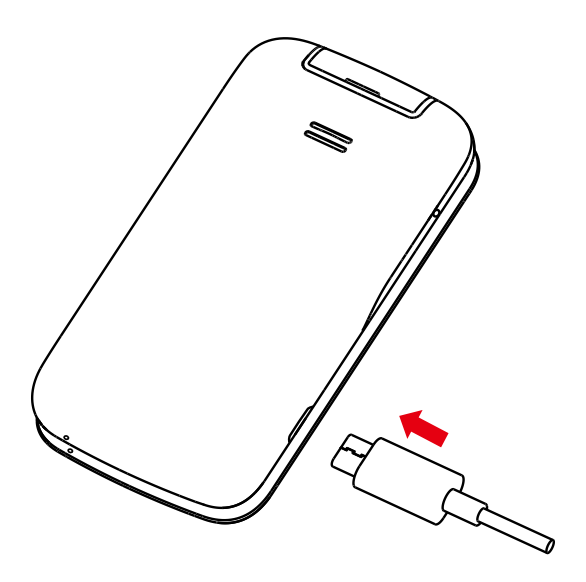

**ADVERTENCIA:** Use únicamente el cargador y el cable suministrados con el teléfono. Si usa cargadores no compatibles o altera el puerto de carga, puede provocar daños en el teléfono y anular la garantía.

Para optimizar la duración de la batería, puede hacer lo siguiente:

- **Brillo bajo de la pantalla:** Ingrese a Ajustes  $\left|\bigcircright|$  > Pantalla > Brillo. Baje el brillo pulsando izquierda en la **tecla de navegación**.
- Tiempo de espera de la pantalla: Ingrese a Ajustes  $\left| \bullet \right|$  > Pantalla > Luz de **fondo de pantalla** > 30 segundos.
- Tiempo de espera del teclado: Ingrese a Ajustes  $\left| \text{O} \right|$  > Pantalla > Luz de **fondo del teclado** > 10 segundos

# **1.3 Encender el teléfono**

Mantenga pulsado el **botón de Encendido/Apagado** ( $\overline{\bullet}$ ) hasta que se encienda el teléfono.

#### **Configurar el teléfono por primera vez**

Cuando encienda el teléfono por primera vez, deberá completar los pasos siguientes:

- • Seleccione el idioma del teléfono y, a continuación, pulse la **tecla de función**  central  $(x)$  para continuar al siguiente paso.
- Seleccione una red Wi-Fi disponible y pulse la **tecla de función central**  $(\alpha k)$ para conectarse, o bien pulse la tecla de función izquierda  $\left(\overline{\phantom{a}}\right)$  para saltar al siguiente paso.
- Seleccione y establezca las opciones de Accesibilidad y, a continuación, pulse la **tecla de función derecha**  $\overline{(-)}$  para aceptarlas. Pulse la **tecla de función izquierda**  $\left(\overline{\phantom{a}}\right)$  para saltar.
- Active/desactive la ubicación y pulse la **tecla de función derecha**  $\overline{\bigcirc}$  para continuar al siguiente paso.
- Pulse la **tecla de función central**  $\circ$  para continuar al siguiente paso.
- • Lea la Política de privacidad y las Condiciones del servicio, y use la tecla de navegación para saber más información o abrir la URL; pulse la **tecla de navegación** hacia abajo para seleccionar "ESTOY DE ACUERDO" y, a continuación, pulse la **tecla de función central**  $\circ$ ) para ingresar a la pantalla de inicio.

**Importante:** Incluso si no hay ninguna tarjeta SIM instalada, podrá encender el teléfono, conectarse a una red Wi-Fi y usar algunas de las funciones del teléfono.

# **1.4 Apagar el teléfono**

Para apagar el teléfono, mantenga pulsada la **tecla Encender/Apagar**  $\left(\overline{\cdot}\right)$  durante unos 2 segundos, hasta que el teléfono muestre lo siguiente: **Apagar** y **Reiniciar**. Pulse la **tecla de navegación** para seleccionar "**Apagar**" y luego pulse la **tecla de función central**  $\alpha$  para confirmar.

# **1.5 Pantalla de inicio**

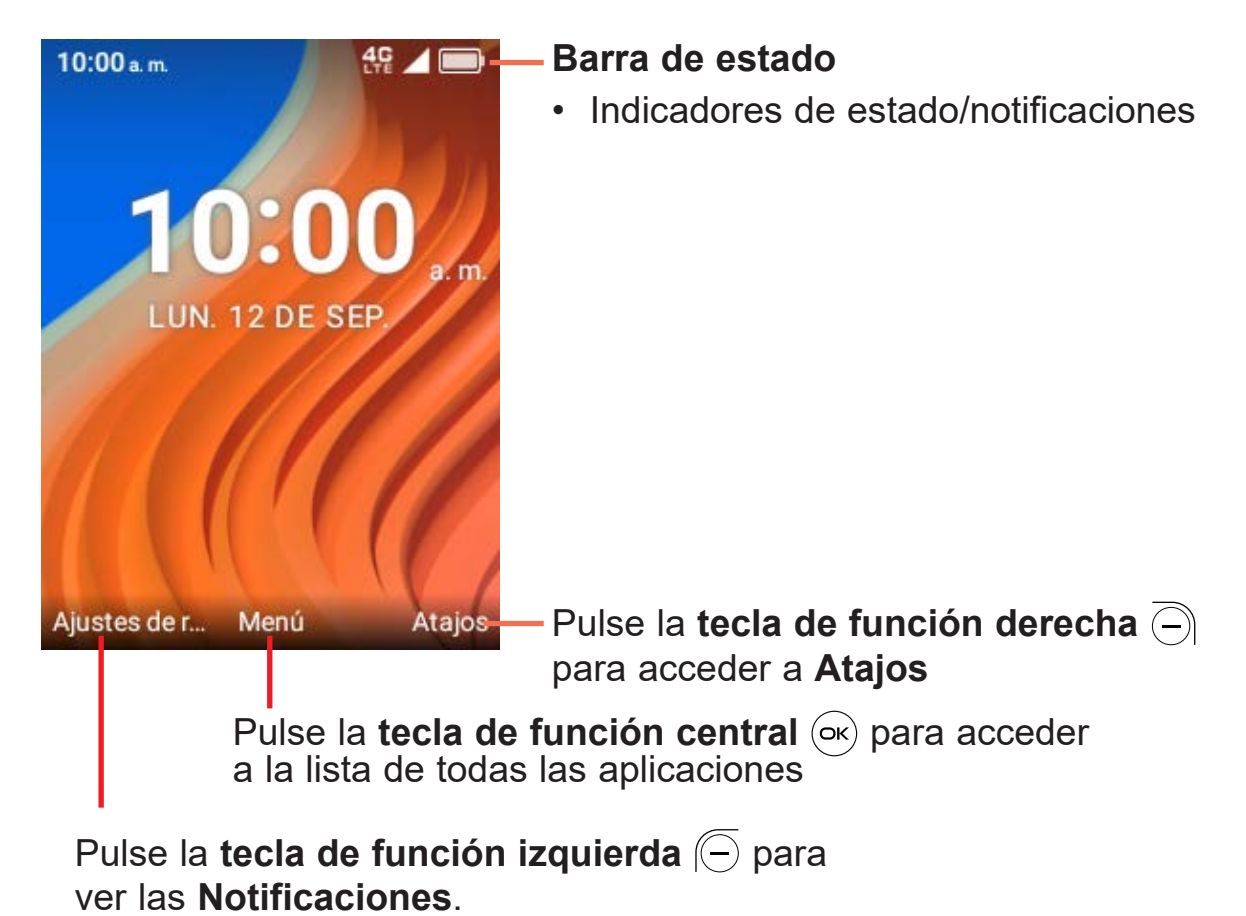

Desde la barra de estado puede ver el estado del teléfono (en el lado derecho) y la información de notificaciones (en el lado izquierdo).

# **2 Botón de marcación rápida ...............**

El **botón de marcación rápida**  $\equiv$ **d** de la parte frontal del dispositivo le permite acceder fácilmente a un número predeterminado para entrar en contacto en caso de que necesite ayuda.

Para usar el botón de marcación rápida, primero debe activar la función y guardar el número al que va a llamar.

# **2.1 Activar el botón de marcación rápida**

- 1. En la Pantalla de Inicio, pulse la **tecla de función central**  $\left(\alpha\right)$  > Ajustes  $\left|\bullet\right|$  > **Ajustes de llamada** > **Marcación rápida >** Activación.
- 2. Pulse la **tecla de función central** (ox) y seleccione **Activar** para activarlo.

# **2.2 Asignar un número de marcación rápida**

- 1. En la Pantalla de Inicio, pulsela **tecla de función central**  $\left| \widehat{\mathbf{c}} \right|$  > Ajustes  $\left| \widehat{\mathbf{c}} \right|$  > **Ajustes de llamada** > **Marcación rápida** > **Número** > **Vacío**.
- 2. Pulse la **tecla de función central**  $(\alpha k)$  para confirmar la adición:
	- • Seleccione **Manual** para añadir nombres y números manualmente.
	- • Seleccione **Contactos** para añadir un contacto de la lista de contactos.
	- Pulse la **tecla de función central**  $(\alpha x)$  para confirmar.
- 3. Pulse la **tecla de función derecha**  $\overline{(-)}$  para editar o eliminar.
- 4. Otro método para añadirlo: En la pantalla de la lista de contactos, seleccione un contacto y, a continuación, pulse la **tecla de función derecha** > **Marcación rápida** para añadir。

Nota: Solo se permite un contacto de marcación rápida. Si el contacto está guardado en la tarjeta SIM, la función Marcación rápida se deshabilitará cuando se extraiga la tarjeta SIM y se habilitará automáticamente cuando se vuelva a insertar.

# **2.3 Cómo llamar al número de marcación rápida**

Una vez que se ha establecido y activado el botón de marcación rápida, pulse rápidamente el **botón de marcación rápida**  $\leq$  3 veces para llamar al número de marcación rápida asignado.

Nota: Cuando el botón de Marcación rápida esta activado, la llamada cambiará al modo manos libres con el altavoz activado. No sostengas el dispositivo cerca de tu oído cuando el modo manos libres esté activado ya que el volumen puede ser muy elevado.

# **3 Llamada telefónica**

# **3.1 Realizar una llamada**

Marque el número que desee y, a continuación, pulse la **tecla Llamada**  $\left(\frac{1}{n}\right)$  o la tecla de función central (ox) para realizar la llamada.

Si se equivoca, puede eliminar los números erróneos pulsando la **tecla Atrás/Fin** .  $\Rightarrow$ 

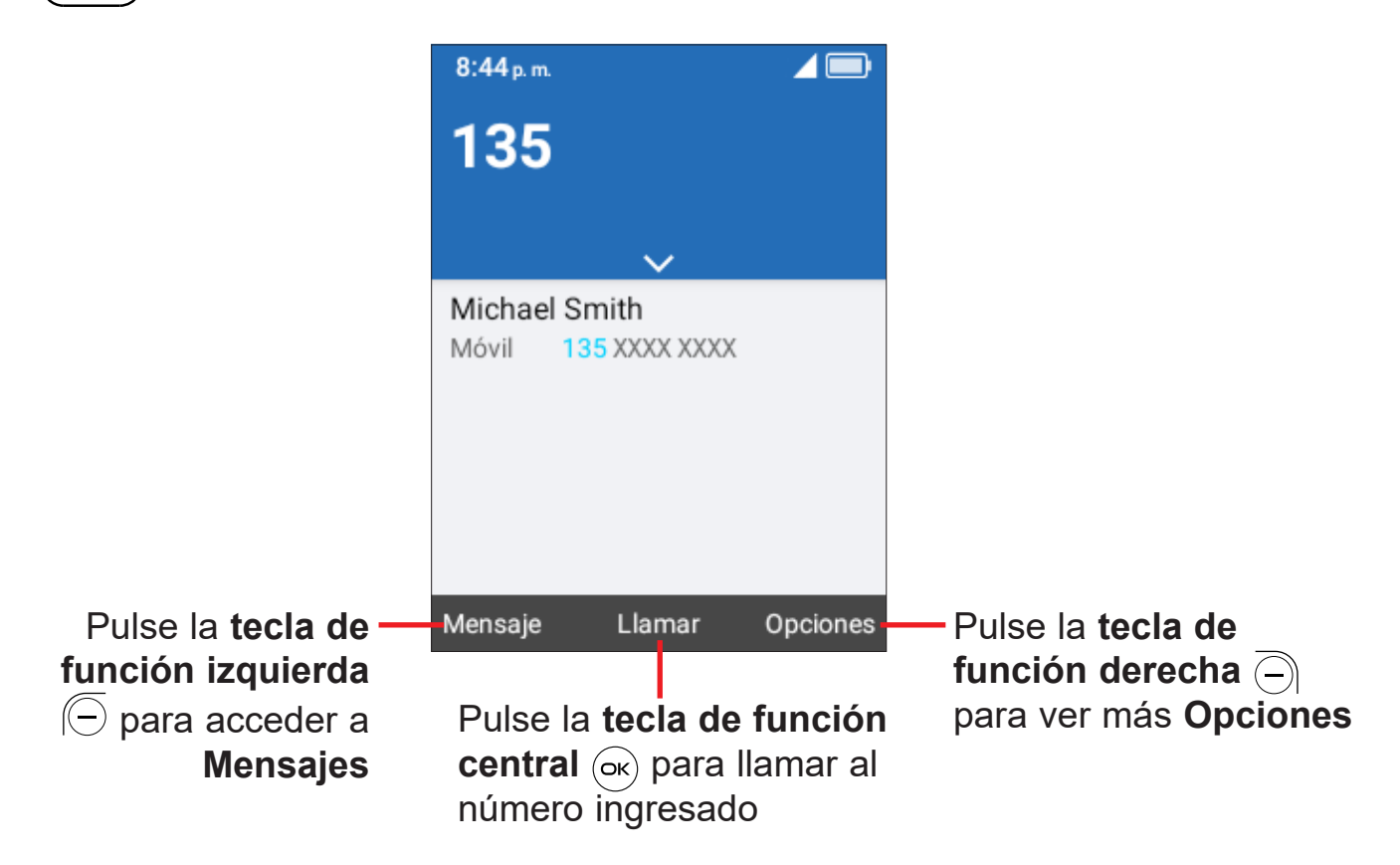

Pulse la **tecla de función derecha**  $\overline{\bigcirc}$  para mostrar más **Opciones**:

- • **Añadir a un contacto existente:** Añada el número ingresado para reemplazar el número de contacto existente.
- • **Crear nuevo contacto:** Cree un nuevo contacto con el número ingresado.
- • **Añadir pausa de 2 segundos/Añadir espera:** Introducir pausa de 2 segundos o una espera.

## **Realizar una llamada desde el registro de llamadas**

En la Pantalla de Inicio, presione la **tecla Llamada**  $\Box$  o la **tecla de función** central  $\circ \circ$  > Historial de llamadas para acceder al registro de llamadas y seleccione el contacto cuyo número desee marcar, pulse la **tecla Llamar**  $\Box$  o la tecla **de función central** (ox) dos veces para realizar la llamada.

#### **Realizar una llamada desde Contactos**

En la Pantalla de inicio, pulse la **tecla de función central** (ok) > **Contactos**, o pulse la para ingresar a la lista de Contactos favoritos. Seleccione el contacto cuyo número desee marcar, pulse dos veces la **tecla Llamada**  $(-)$  para realizar la llamada.

#### **Efectuar una llamada de emergencia**

Si su teléfono tiene cobertura de red, marque el número de emergencia y pulse la **tecla Llamada**  $\left(\frac{1}{2}\right)$  para hacer una llamada de emergencia. Esto funciona incluso sin tarjeta SIM y sin necesidad de ingresar el código PIN.

#### **Realizar una llamada internacional**

Para realizar una llamada internacional, mantenga pulsado  $(\hat{\mathbf{x}}_{\cdot}^{est})$  para ingresar el signo "+" en la pantalla de marcación; ingrese el prefijo de país internacional seguido del número de teléfono completo y, por último, pulse la **tecla Llamada** o la **tecla de función central** (ox) para llamar.

#### **Llamar a su buzón de voz (1)**

Mantenga presionada la tecla  $(1)$  para hacer llamadas y escuchar el buzón de voz.

#### **Configurar el buzón de voz**

- 1. Pulse **Ajustes** > **Ajustes de llamada** > **Buzón de voz** > **Configuración**.
- 2. Ingrese el número del buzón de voz y pulse la **tecla de función central** para guardar.

<sup>(1)</sup> Verifique la disponibilidad de este servicio con su operador.

# **3.2 Contestar o rechazar una llamada**

Durante una llamada entrante:

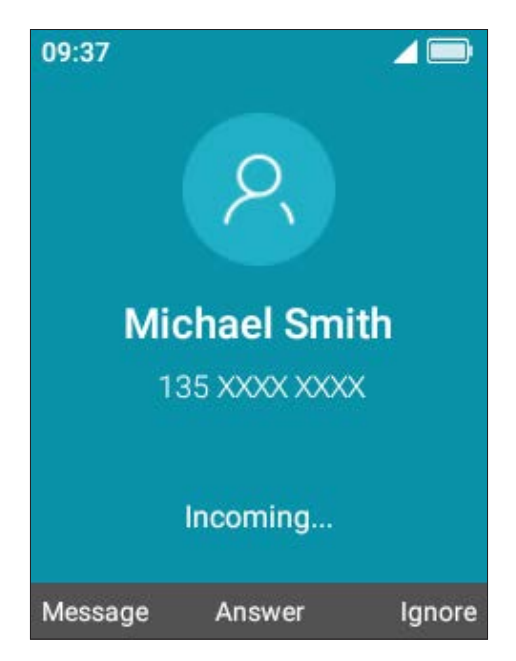

- Pulse el **botón de marcación rápida** El para contestar la llamada con la bocina activada.
- Si se selecciona **Ajustes**  $\left|\bigcircright|$  > Ajustes de llamada > Opciones de respuesta > **Abrir el teléfono**, y se cierra el dispositivo, aparecerá una vista previa de una llamada entrante en la pantalla externa. Puede aceptar la llamada dándole la vuelta al dispositivo para abrirlo y empezar a hablar de inmediato. O,
- Pulse la **tecla de función central**  $\circledast$  o la **tecla de llamada**  $\circlearrowright$  para contestarla.
- Pulse la tecla de función derecha  $\overline{\left(\frac{1}{2}\right)}$  o el botón de Encendido/Apagado  $\left(\frac{1}{2}\right)$ para rechazarla.
- $\cdot$  Pulse la **tecla de función izquierda**  $\left(\overline{)}\right)$  para ignorar con mensaje.
- • También puede pulsar otras teclas para responder a la llamada, al seleccionar **Ajustes** > **Ajustes de llamada** > **Opciones de respuesta** > **Cualquier tecla**.
- • Para silenciar el volumen del tono de una llamada entrante, pulse la **tecla Subir/ Bajar volumen**.

# **3.3 Colgar una llamada**

Durante una llamada:

- Abra la tapa y pulse el **botón de Encendido/Apagado**  $\circledcirc$  para finalizar la llamada.
- • Abra la tapa y ciérrela para finalizar la llamada.

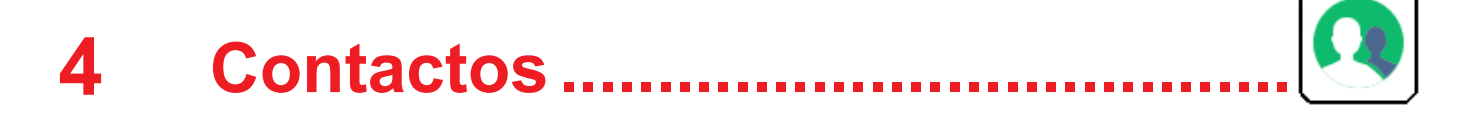

**Contactos** permite acceder de forma rápida y fácil al contacto con el que desee entrar en contacto.

En la Pantalla de inicio, pulse la **tecla de función central** (ok) y seleccione **Contactos Q** para ingresar a la lista de contactos, o pulse la tecla de Contactos favoritos  $\left(\frac{\overline{a}}{x}\right)$  para ingresar en la lista de Contactos favoritos.

# **4.1 Añadir un contacto**

En la pantalla de la lista de contactos, pulse la tecla de función derecha  $\overline{\ominus}$  para acceder a **Opciones > Nuevo contacto** para acceder e ingresar la información del contacto.

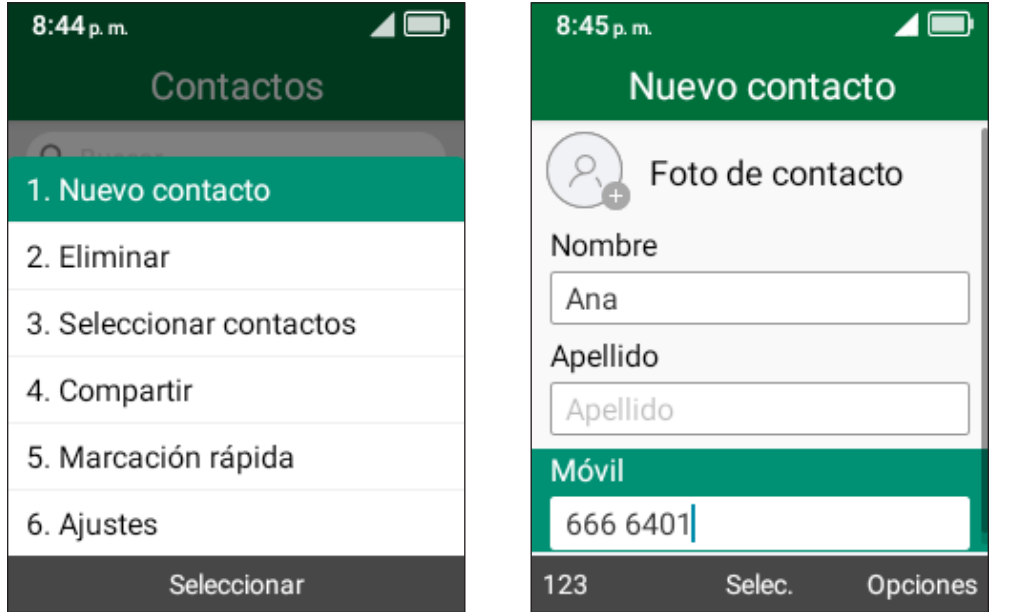

Al terminar, pulse la tecla de función derecha  $\overline{\bigcirc}$  para acceder a Opciones y, a continuación, seleccione **Guardar**.

# **4.2 Ver un contacto**

En la pantalla de la lista de contactos, utilice la **tecla de navegación** para seleccionar un contacto y, a continuación, pulse la **tecla de función central** para acceder a la pantalla de detalles.

Pulse la **tecla de función izquierda**  $\overline{P}$  para enviar un SMS/MMS al contacto seleccionado.

Pulse la **tecla de función central**  $\circ$  para editar el contacto.

Pulse la **tecla de función derecha**  $\overline{\bigcap}$  para acceder a **Opciones:** 

- • **Establecer como marcación rápida:** Permite establecer el contacto como el número de emergencia del botón de marcación rápida.
- • **Llamar:** Llamar al contacto.
- • **Establecer como favorito(1):** Permite añadir el contacto como un número favorito. Se puede ver en **Contactos** > **Favoritos**. Cuando se haya añadido, el menú mostrará **Eliminar de favoritos**.
- • **Compartir/Eliminar:** Compartir/eliminar el contacto.
- • **Establecer la marcación rápida:** Utilice la **tecla de navegación** para seleccionar 2-9 y pulse la **tecla de función central** (ox) para confirmar. Tras configurarlo, en la pantalla de Inicio, mantenga pulsadas las teclas de pantalla 2-9 para marcar los contactos definidos.

<sup>(1)</sup> Solo para contactos de la memoria del teléfono.

# **4.3 Editar un contacto**

En la pantalla de la lista de contactos, utilice la **tecla de navegación** para seleccionar un contacto y, a continuación, pulse la **tecla de función central** para acceder a la pantalla de detalles.

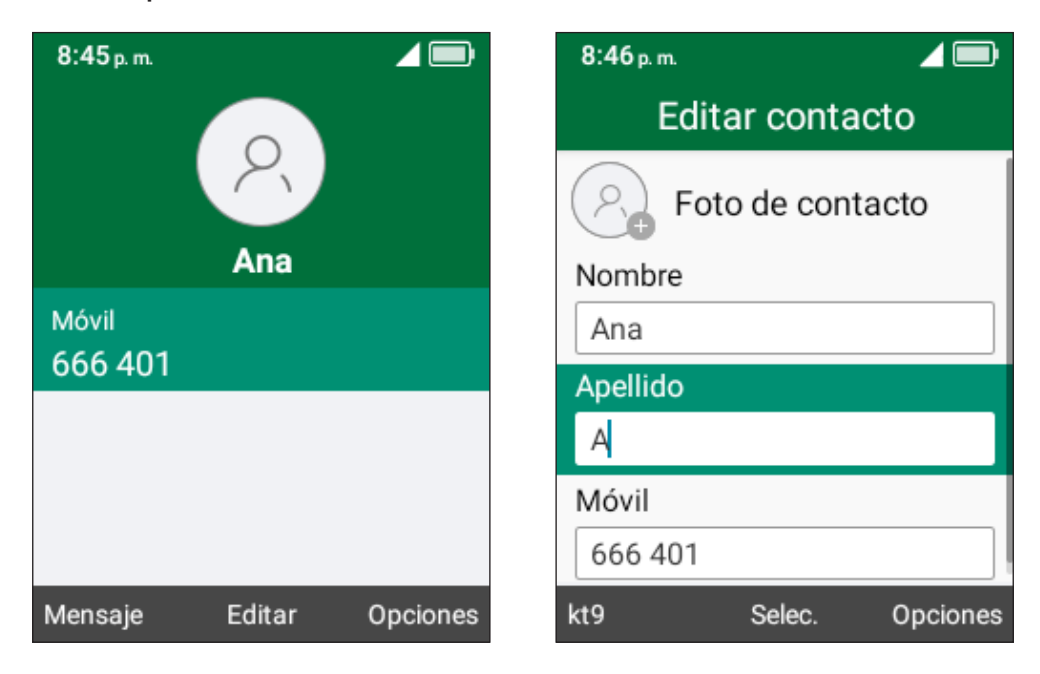

Al terminar, pulse la **tecla de función derecha**  $\overline{\bigcirc}$  para acceder a **Opciones** y, a continuación, seleccione **Guardar**.

# **4.4 Compartir un contacto**

Puede compartir un contacto con otras personas enviándoles la información del contacto mediante Correo electrónico, Mensajes o Bluetooth.

En la pantalla de la lista de contactos, utilice la **tecla de navegación** para seleccionar un contacto y, a continuación, utilice la **tecla de función derecha** para acceder a **Opciones** y seleccione **Compartir**.

# **4.5 Eliminar un contacto**

En la pantalla de la lista de contactos, pulse la tecla de función derecha  $\overline{\ominus}$  para acceder a **Opciones > Eliminar**, y, a continuación, pulse la **tecla de función**  derecha  $\overline{\ominus}$  para eliminarlo.

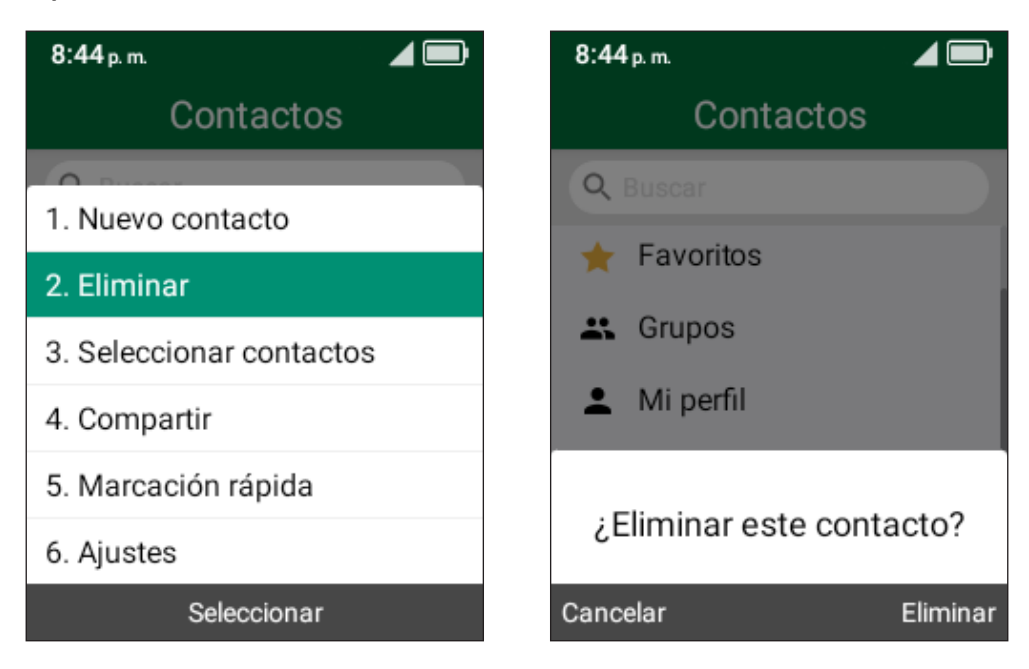

# **4.6 Opciones disponibles**

En la lista de contactos, pulse la **tecla de función derecha**  $\overline{\bigcirc}$  para ver más opciones.

#### **Seleccionar contactos**

Use la **tecla de navegación** para seleccionar varios contactos y, a continuación, pulse la **tecla de función derecha**  $\overline{\bigcap}$  para eliminar o compartir los contactos.

#### **Ajustes**

- • **Ordenar los contactos por:** Permite seleccionar contactos ordenados por nombre o apellido.
- **Importar/Exportar:** Importar y exportar contactos desde/a la tarjeta de memoria, Gmail, Outlook o Bluetooth.

# **5 Mensajes .......................................**

Use la función mensajes para enviar y recibir mensajes de texto (SMS) y multimedia (MMS).

# **5.1 Enviar un mensaje de texto**

En la pantalla de inicio, pulse la **tecla de Mensaje de texto**  $\boxed{\otimes}$  o la **tecla de función central**  $\circ$  y seleccione **Mensajes**  $\circ$ .

- Pulse la tecla de función izquierda  $\overline{\odot}$  para escribir un mensaje nuevo.
- • Ingrese el número de teléfono del destinatario en barra **Para** o pulse la **tecla de función derecha**  $\overline{\bigcirc}$  para añadir destinatarios.
- • Utilice la **tecla de navegación** para ir a la barra de mensajes e ingresar en el texto del mensaje.
- Pulse la tecla  $(\#_{\{23\}})$  para cambiar entre los diferentes métodos.
- Pulse la tecla  $(\mathbf{H}, \mathbb{R})$  para seleccionar los símbolos.
- Pulse la **tecla de función izquierda**  $\left(\overline{-}\right)$  para acceder a opciones.
- Pulse la **tecla de función central**  $\circ$  para enviar mensajes de texto.

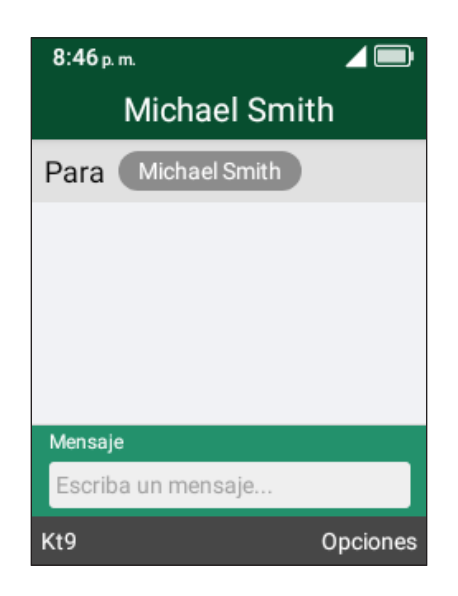

## **Introducción de texto**

Hay diferentes formas de ingresar texto para crear contactos, escribir correos electrónicos o enviar mensajes.

Puede elegir entre los distintos métodos pulsando la tecla  $(\#_{\frac{2}{12}})$  y alternando entre:

- • **Abc** (primera letra mayúscula), **abc** (minúscula) o **ABC** (mayúscula): Pulse cada tecla varias veces para crear cada letra. Por ejemplo, para escribir una "S" hay que pulsar la tecla "7" cuatro veces. Para escribir una "e", hay que pulsar "3" dos veces, y así sucesivamente.
- • **Kt9 (Predictivo)**: El modo de texto predictivo (Kt9) le permite escribir más rápido, ya que el teléfono intenta predecir lo que está escribiendo. Para escribir "Hola": pulse la tecla "4" dos veces, pulse la tecla "6" tres veces, la tecla "5" tres veces y la tecla "2" una vez. A medida que escribe, aparecerán sugerencias de palabras en la parte inferior de la pantalla. Si ve la palabra que desea escribir, selecciónela con la **tecla de navegación** y pulse la **tecla de función central** (ok).
- • **123:** En este modo se generan solo números. Para escribir "1", hay que pulsar la tecla "1" vez, "2" pulsando "2", y así sucesivamente. Vuelva al modo **ABC**, **Abc**, **abc** o **Kt9 (Predictivo)** para continuar escribiendo palabras.
- • **Símbolos:** Esta función permite acceder a signos de puntuación y caracteres especiales. También se puede acceder a los símbolos pulsando la tecla  $(A_{**}^{\circledast})$ . Pulse hacia la derecha o la izquierda de la **tecla de navegación** para encontrar el símbolo adecuado. Cuando el cursor resalta el símbolo que desea añadir, presione la **tecla de función central**  $(\infty)$  para seleccionarlo.
- • Si desea eliminar las letras o los caracteres escritos, pulse la **tecla Atrás/Borrar**  $\sigma$ ) para eliminarlos uno a uno o pulse prolongadamente para eliminarlos todos a la vez.

# **5.2 Enviar un mensaje multimedia**

Los mensajes multimedia permiten enviar videos, imágenes, fotos, contactos y sonidos a otros teléfonos compatibles y a direcciones de correo electrónico pulsando la **tecla de función derecha**  $\overline{\ominus}$  de la pantalla de mensajes de texto y, luego, seleccionando **Añadir archivo adjunto**.

Un SMS se convertirá automáticamente a MMS cuando se adjunten archivos multimedia (imagen, video, audio, etc.) o cuando se añadan direcciones de correo electrónico.

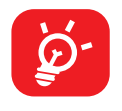

Los SMS con más de 160 caracteres se cobrarán como varios SMS. Los caracteres especiales (acentos) aumentarán el tamaño del SMS. Esto puede provocar que se envíen varios SMS al destinatario.

# **6 Correo electrónico........................**

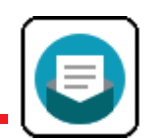

# **6.1 Configurar correo electrónico**

Acceda al correo electrónico pulsando la tecla de función central (ok) desde la pantalla de Inicio y seleccione **Herramientas**  $\boxed{\bigoplus}$  > **Correo electrónico**  $\boxed{\bigoplus}$ .

Seleccione uno de los proveedores de correo electrónico y pulse la **tecla de función central**  $(\infty)$ .

- • Escriba la dirección de correo electrónico de la cuenta que desea configurar.
- Pulse la **tecla de función derecha**  $\ominus$  para acceder a Siguiente, ingrese la contraseña de la cuenta y pulse la **tecla de función derecha** (-). Puede que se le pida que configure manualmente su cuenta de correo electrónico.
- • Para añadir otra cuenta de correo electrónico, pulse la **tecla de función derecha** para acceder a **Opciones** > **Ajustes** y, luego, seleccione **Añadir cuenta**.

# **6.2 Enviar correo electrónico**

- Pulse la **tecla de función izquierda**  $\overline{P}$  para redactar un correo electrónico nuevo desde la Bandeja de entrada.
- • Ingrese la dirección de correo electrónico del destinatario en el campo **Para** Si desea añadir uno o varios destinatarios, pulse hacia abajo en la **tecla de navegación** para pasar al campo Asunto y confirmar la dirección ingresada; luego, pulse hacia arriba en la **tecla de navegación** para volver al campo **Para** y añadir más destinatarios.
- • Escriba el asunto y el contenido del mensaje.
- Si es necesario, pulse la tecla de función derecha  $\overline{\ominus}$  para añadir otros destinatarios como Cc/Bcc o añadir un archivo adjunto al mensaje.
- • Si no desea enviar el correo de inmediato, puede pulsar la **tecla de función derecha**  $\supseteq$  y seleccionar **Guardar como borrador** para quardar una copia.
- Por último, pulse la **tecla de función central**  $(\alpha k)$  para enviar.

# **7 Cámara ..........................................**

Use la cámara para tomar fotografías y grabar videos.

# **7.1 Acceder a la cámara**

Para acceder a la aplicación Cámara, pulse la **tecla de función central** (ok) en la pantalla de Inicio, seleccione **Cámara**  $\bigcirc$  y pulse la **tecla de función central**  $\circledcirc$ .

#### **Tomar una captura de pantalla**

Enfoque el objeto o el paisaje en la pantalla y pulse la **tecla de función central**  $(x)$  para tomar la foto. Las fotos se quardarán automáticamente en la aplicación **Galería**.

Después de tomar la foto, pulse la tecla de función izquierda  $\overline{\ominus}$  para previsualizarla.

#### **Ampliar/reducir**

Pulse arriba o abajo en la tecla de navegación, o las teclas  $(\mathbf{H}_{\text{max}}^{\text{est}})$  y  $(\mathbf{H}_{\text{max}}^{\text{test}})$ , para ampliar y reducir el zoom.

#### **Opciones**

Pulse la *tecla de función derecha*  $\overline{\ominus}$  para acceder:

- • **Grabar video/Tomar foto:** Seleccione esta opción para cambiar entre los modos de foto y video.
- • **Almacenamiento:** Seleccione el almacenamiento interno o de la tarjeta SD para guardar fotos o videos.

# **7.2 Videocámara**

#### **Para grabar un video**

- Pulse la tecla de función derecha  $\overline{\bigcirc}$  para acceder a Opciones > Grabar **video** para cambiar a modo Video.
- Pulse la **tecla de función central**  $\circledcirc$  para grabar un video.
- **Acercar/alejar:** Pulse arriba o abajo en la tecla de navegación, o las teclas  $(\mathbf{H}_{\text{max}}^{\text{est}})$  $y$  ( $\#$ <sup>abs</sup>), para ampliar y reducir el zoom.

Pulse la **tecla de función central**  $\circledcirc$  para terminar la grabación. Los vídeos se guardarán automáticamente en la aplicación **Galería**.

# **8 Herramientas.................................**

# **8.1 Grabadora**

Para acceder a la aplicación Grabadora, pulse la **tecla de función central** desde la pantalla de Inicio, seleccione **Herramientas** > **Grabadora**  $\left| \right\rangle$  y pulse la tecla de función central  $(\infty)$ .

Si no hay ninguna grabación, pulse la **tecla de función izquierda**  $\left(\begin{matrix} - \\ - \end{matrix}\right)$  y, a continuación, la **tecla de función central**  $(\alpha)$  para iniciar la grabación.

O,

- $\cdot$  Pulse la **tecla de función izquierda**  $\circled{}$  para acceder a la lista.
- Pulse la **tecla de función central** (<sup>ok</sup>) para iniciar la grabación. Pulse la tecla de **función central**  $\circ$  para detenerla o pulse la tecla de función izquierda  $\circ$ para **pausar y reanudar**.

Después de grabar:

- $\cdot$  Pulse la **tecla de función izquierda**  $\left(\overline{\phantom{a}}\right)$  para añadir una nueva.
- Pulse la **tecla de función central** (ox) para reproducir.
- Pulse la **tecla de función derecha**  $\overline{\bigcirc}$  para acceder a **Opciones**, tales como eliminar, compartir, cambiar de nombre, seleccionar grabaciones y detalles.

# **8.2 Calendario**

Use la aplicación Calendario para realizar un seguimiento de las reuniones, citas importantes, etc.

Para acceder a la aplicación Calendario, pulse la **tecla de función central** desde la pantalla de Inicio, seleccione **Herramientas** > **Calendario** y pulse la tecla de función central  $\left( \infty \right)$ .

# **Vista multimodo**

Puede visualizar el Calendario por días, semanas o meses. Pulse la **tecla de función derecha**  $\overline{(-)}$  para acceder a **Opciones** y cambiar la vista del calendario.

# **Vista del Día**

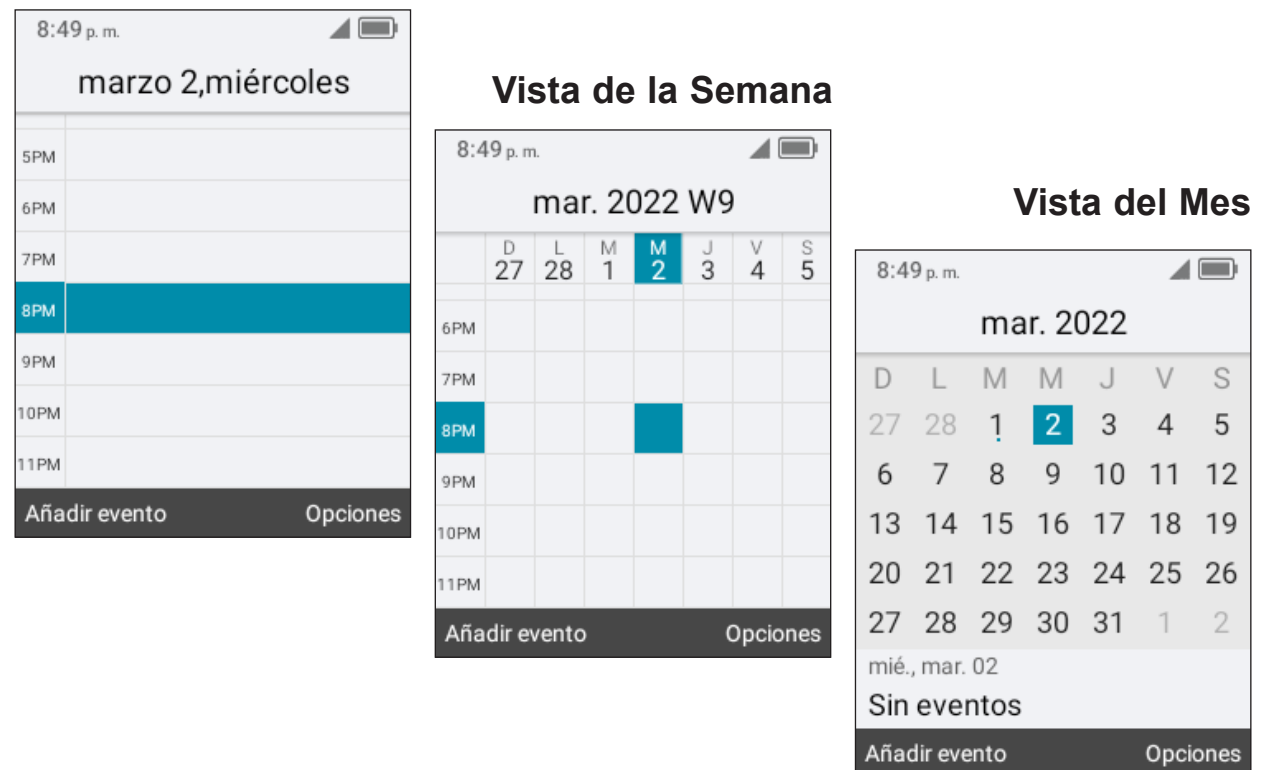

# **Creación de eventos nuevos**

Pulse la **tecla de función izquierda**  $\overline{\odot}$  para añadir nuevos eventos desde la vista Calendario.

- • Complete la información del nuevo evento.
- • So se trata de un evento que dura todo el día, seleccione **Evento de todo el día**.
- Cuando haya terminado, pulse la **tecla de función derecha**  $\overline{\bigcirc}$  para guardar.

Puede acceder a más opciones pulsando la **tecla de función derecha**  $\overline{\ominus}$  desde la pantalla principal del calendario:

- • **Ir a fecha:** Para ir a la fecha que quiera.
- • **Buscar:** Buscar eventos programados.
- • **Ajustes:** Permite establecer una serie de ajustes del Calendario.

# **Recordatorio de evento**

Si se establece un recordatorio para un evento, el icono **de** de evento próximo aparecerá en la barra de estado como notificación cuando llegue la hora del recordatorio.

# **8.3 Reloj**

Este teléfono incluye una aplicación de Reloj con alarma, cronómetro, temporizador y reloj mundial.

Para acceder a la aplicación Reloj, pulse la **tecla de función central** (ox) desde la pantalla de Inicio, seleccione **Herramientas** > **Reloj** y pulse la **tecla de función central**  $(\infty)$ .

# **Alarma**

Desde la pantalla de Herramientas, pulse hacia la derecha o la izquierda con la **tecla de navegación** para pasar a la pantalla de **Alarma**.

#### **Para establecer una alarma**

Desde la pantalla Alarma, pulse la tecla de función izquierda  $\bigcirc$  para agregar una nueva alarma. Aparecerán las siguientes opciones:

- • **Hora:** Establezca la hora de la alarma.
- • **Repetir:** Seleccione los días que desea que se active la alarma.
- • **Tono:** Seleccione un timbre para la alarma.
- • **Vibración:** Active la vibración.
- • **Título de la alarma:** Escriba un nombre para la alarma.
- Pulse la **tecla de función derecha**  $\overline{(-)}$  para guardar.

Pulse la **tecla de función derecha**  $\overline{(-)}$  para acceder a **Opciones** > Activar o desactivar > pulse la tecla de función central (<sup>ok</sup>) para activar o desactivar la alarma seleccionada.

### **Para configurar los ajustes de la alarma**

Puede acceder a más opciones para las alarmas guardadas si selecciona la alarma para editarla y presiona **la tecla de función derecha**  $\cap$  desde la pantalla Alarma:

- • **Editar:** Edite la alarma seleccionada.
- • **Borrar:** Borrar la alarma seleccionada.
- • **Ajustes:** Establecer la duración de la repetición, el volumen de la alarma, la vibración y el tono de la alarma seleccionada.

# **Temporizador**

Desde la pantalla Alarma, pulse el lado derecho de la **tecla de navegación** para ingresar a la pantalla **Temporizador**.

Pulse la *tecla de función central*  $\overline{\odot}$  y la *tecla de navegación* para editar la hora, los minutos y los segundos. Pulse la **tecla de función central**  $(\alpha k)$  para confirmar.

Cuando haya acabado, pulse la **tecla de función central** (ok) para iniciar el temporizador.

• Cuando el Temporizador está en uso:

Pulse la **tecla de función central** (ox) para pausar/reanudar el temporizador.

Pulse la **tecla de función derecha**  $\overline{\bigcirc}$  para añadir 1 minuto.

- $\cdot$  Pulse la **tecla de función izquierda**  $\overline{\odot}$  para reiniciar el temporizador.
- Cuando el Temporizador se reinicia: Pulse la **tecla de función derecha** (-) para acceder a los Ajustes, que le permiten establecer la función de posponer, ajustar el volumen, activar la vibración y seleccionar el timbre.

# **Cronómetro**

Desde la pantalla Temporizador, pulse la derecha de la **tecla de navegación** para ingresar a la pantalla **Cronómetro**.

- Pulse la **tecla de función central** (ok) para iniciar el cronómetro.
- • Cuando el Cronómetro está en uso:

Pulse la **tecla de función derecha**  $\overline{\bigcirc}$  para grabar la vuelta.

Pulse la **tecla de función central**  $\circ$  para pausar/reanudar el tiempo.

• Pulse la tecla de función izquierda  $\overline{\odot}$  para restablecer el cronómetro y eliminar las vueltas.

# **Reloj mundial**

Desde la pantalla Cronómetro, pulse la derecha de la **tecla de navegación** para ingresar a la pantalla **Reloj mundial**.

- Pulse la **tecla de función izquierda**  $\overline{\odot}$  para agregar una ubicación o zona horaria que incluir en la función Reloj mundial.
- Pulse la **tecla de función derecha**  $\overline{(-)}$  para eliminar o establecer más opciones.

# **8.4 Nota**

Para acceder a la aplicación Notas, pulse la **tecla de función central** (<sup>ok</sup>) desde la pantalla de Inicio, seleccione **Herramientas** > **Notas**  $\left|\mathbf{F}\right|$  y pulse la **tecla de función central**  $(\infty)$ .

- $\cdot$  Pulse la **tecla de función izquierda**  $\circledf$  para añadir una nota, ingrese el contenido y pulse la **tecla de función central**  $\circ$  para **Guardar**.
- $\cdot$  En la lista de notas, pulse la tecla de función derecha  $\overline{\ominus}$  para acceder a **Opciones**, tales como editar, eliminar, compartir, seleccionar notas y detalles.
- • Utilice la **tecla de navegación** para seleccionar notas, pulse la **tecla de función**  central <sup>(ok)</sup> para ver detalles. A continuación:

Pulse la **tecla de función central** (ok) para editar.

Pulse la **tecla de función izquierda**  $\overline{\odot}$  y pulse la **tecla de función derecha**  $\overline{\odot}$ para confirmar que la quiere eliminar.

Pulse la **tecla de función derecha**  $\overline{(-)}$  para acceder a **Opciones**, tales como editar, eliminar o compartir la nota a través de Mensajes, correo electrónico o Bluetooth.

# **8.5 Calculadora**

Para acceder a esta aplicación, pulse la **tecla de función central** (ok) desde la pantalla de Inicio, seleccione **Herramientas** > Calculadora  $\left|\mathbf{w}\right|$  y pulse la tecla **de función central**  $(\infty)$ .

- Teclas 0-9: ingresar números
- $\bullet$   $\left(\bigstar_{+ \frac{\otimes 3}{\times 1}}^{\otimes 3}\right)$  .
- $(\overline{H}_{123}^{abc})$  : +/-
- $\cdot$   $\bigcirc$  : +, -, x, +
- $\bullet$   $\circ$   $\circ$   $\circ$   $\circ$   $\cdot$   $\circ$
- $\left(\overline{\bigcirc}\right)$ : Borrar una vez
- $\left( \bigcirc \right)$  : Borrar todo

# **8.6 Gestión de archivos**

Para acceder a esta aplicación, pulse la **tecla de función central** (ok) desde la pantalla de Inicio, seleccione **Herramientas > Gestión de archivos**  $\Box$  y pulse la tecla de función central  $\left(\infty\right)$ .

Gestor de archivos muestra todos los datos almacenados en el teléfono y la tarjeta microSDTM, incluidas las aplicaciones, los archivos multimedia descargados del Navegador y otras ubicaciones, los videos, las imágenes o los archivos de audio capturados, así como otros datos transferidos mediante Bluetooth, cable USB, etc.

Cuando transfiere una aplicación de una PC al teléfono/tarjeta microSDTM, sólo podrá ubicar la aplicación con el gestor de archivos. No podrá instalarla en su teléfono.

El gestor de archivos permite realizar las siguientes operaciones habituales de forma realmente eficaz: crear carpetas y (sub)carpetas, abrir carpetas y archivos, visualizar, cambiar el nombre, cortar, copiar, eliminar, reproducir, compartir, etc.

# **9 Conexiones inalámbricas y redes ....**

En la pantalla de Inicio, pulse la **tecla de función central** ( $\alpha$ ) y seleccione **Ajustes 8** > Red y conectividad.

# **9.1 Modo vuelo**

Cuando el modo vuelo está activado, todas las conexiones inalámbricas se desactivan de forma simultánea, incluida la Wi-Fi y el Bluetooth.

- Pulse la **tecla de función central** (ok) para ingresar al **Modo vuelo**.
- • Pulse la **tecla de navegación** para seleccionar **Activado** o **Desactivado** y, a continuación, pulse la **tecla de función central**  $(\infty)$  para confirmar.

# **9.2 Wi-Fi**

Wi-Fi le permite navegar por Internet sin utilizar su red móvil cuando se encuentre dentro del alcance de la cobertura de una red inalámbrica.

Pulse la **tecla de función central**  $\circ$  para ingresar a **Wi-Fi**.

- Pulse la **tecla de función izquierda**  $\overline{\odot}$  para activar o desactivar el Wi-Fi.
- • Pulse hacia arriba y abajo en la **tecla de navegación** para seleccionar una red disponible y, luego, pulse la **tecla de función central** <sub>(ox</sub>) para configurar el punto de acceso y conectar su teléfono. Tenga en cuenta que quizás deba indicar una contraseña si fuera necesario.
- Pulse la **tecla de función central**  $(\alpha x)$  para conectarse.

# **9.3 Bluetooth**

Bluetooth permite al teléfono intercambiar datos (vídeos, imágenes, música, etc.) con otros dispositivos Bluetooth en cortas distancias, como otro teléfono, ordenador, impresora, auriculares, manos libres del coche, etc.

Pulse la **tecla de función central** (ox) para ingresar a **Bluetooth**.

- Pulse la *tecla de función izquierda*  $\textcircled{}$  para activar el Bluetooth.
- • Pulse hacia arriba y abajo en la **tecla de navegación** para seleccionar un dispositivo disponible.
- Pulse la **tecla de función central**  $(\alpha k)$  para vincularlo.

# **9.4 Anclaje a red y punto de acceso Wi-Fi**

# **Módem USB**

El módem USB puede compartir la conexión a Internet de su teléfono con un único dispositivo conectado por USB. Pulse para activar el módem USB.

# **Módem Bluetooth**

Para compartir la conexión de datos del teléfono a través de Bluetooth. Pulse la tecla de función central (ok) y, a continuación, seleccione Activar para activarlo.

# **Punto de acceso Wi-Fi**

Para compartir la conexión de datos del teléfono como punto de acceso Wi-Fi. Pulse la **tecla de función central**  $(\alpha x)$  y, a continuación, pulse la **tecla de función**  $i$ **zquierda**  $\overline{\odot}$  para esta función.

**Importante:** Al activar Punto de acceso Wi-Fi, se te avisará que desactives la red Wi-Fi.

# **9.5 VPN**

Las redes privadas virtuales (VPN) permiten conectarse a los recursos de una red local protegida desde el exterior. Las empresas, escuelas y otras instituciones suelen utilizar VPN para que sus usuarios puedan acceder a recursos de redes locales cuando no están dentro de la red o cuando están conectados a una red inalámbrica.

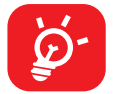

Antes de añadir una VPN, debe establecer un bloqueo de pantalla para el teléfono.

# **Para añadir una VPN**

- $\cdot$  Pulse la **tecla de función izquierda**  $\left(\overline{\phantom{a}}\right)$  para añadir una VPN.
- En la pantalla que aparece, siga las instrucciones del administrador de la red para configurar los componentes de ajustes de VPN.
- Pulse la **tecla de función central** (<sub>ok</sub>) para guardar.

Se añadirá la VPN a la lista de la pantalla Ajustes de red VPN.

- Pulse la **tecla de función central** (ox) para conectarse.
- Pulse la **tecla de función derecha**  $\Box$  para acceder a las **Opciones**, tales como editar, eliminar o tener siempre activada la VPN y Ayuda.

# **9.6 Red móvil**

# **Datos móviles**

Si no necesita transmitir datos en redes móviles, desactive **Datos móviles** para evitar cargos significativos por uso de datos en redes móviles locales, sobre todo si no tiene un contrato de datos móviles.

# **Uso de datos**

- • **Uso de datos:** Pulse derecha o izquierda con la **tecla de navegación** para ver los detalles del uso de datos.
- • **Uso de datos limitado:** Use la **tecla de navegación** para activarlo o desactivarlo y establecer la cantidad y unidad de datos usados; luego, pulse la **tecla de función central** (ox) para guardar.
- • **Alerta de uso de datos:** Use la **tecla de navegación** para activar o desactivar una alarma y establecer la cantidad y unidad; luego, pulse la **tecla de función**  central  $(\infty)$  para guardar.
- • **Ciclo de uso mensual:** Use la **tecla de navegación** para establecer una fecha de restablecimiento mensual.

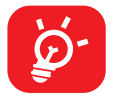

El teléfono mide el uso de datos, aunque su operador puede realizar un recuento distinto.

# **Acceso al roaming de datos**

Si no necesita transmitir datos por medio de otras redes móviles, deshabilite el Roaming de datos y evitará incurrir en cargos significativos por roaming.

# **Operadores de red**

La primera vez que encienda el celular con la tarjeta SIM introducida, se configurará automáticamente el servicio de red: 2G, 3G o 4G.

# **Tipo e intensidad de red**

Pulse la **tecla de función central** (ox) para ver información más detallada.

# **APN**

Pulse la *tecla de función izquierda*  $\overline{\odot}$  para añadir una nueva APN.

Ingrese la información de APN requerida; cuando termine, pulse la **tecla de función derecha** (ok) para guardar.

# **Estado de roaming**

Pulse la **tecla de función central**  $\circ$  para ver el estado de roaming.

# **9.7 Alertas de emergencia inalámbricas**

Pulse la **tecla de función derecha**  $\overline{\bigcirc}$  para acceder a **Ajustes.** 

- • Pulse hacia arriba y abajo con la **tecla de navegación** y pulse la **tecla de**  función central ( $\infty$ ) para seleccionar una amenaza extrema, amenaza severa, alerta ÁMBAR, mensajes de seguridad pública, pruebas locales, estatales o españolas.
- • Pulse arriba o abajo en la **tecla de navegación** para **Activar** y pulse la **tecla de función central**  $\infty$  para activar las funciones correspondientes.

# **Recordatorio de alerta**

Configure el recordatorio de alerta como una sola vez, cada dos minutos, cada 15 minutos o desactivado.

# **10 Personalizar su teléfono....................**

# **10.1 Idioma**

#### **Para cambiar el idioma:**

- En la pantalla de inicio, pulse la **tecla de función central**  $(\alpha x)$  y seleccione **Ajustes** > **Ajustes del teléfono** > **Idiomas**.
- • Pulse la **tecla de navegación** para seleccionar la preferencia de idiomas deseada.
- Pulse la **tecla de función central** ( $\infty$ ) para confirmar.

# **10.2 Cambiar el tamaño de letra**

**Para cambiar el tamaño de letra del dispositivo:**

- En la pantalla de inicio, pulse la **tecla de función central**  $(\infty)$  y seleccione **Ajustes** > **Accesibilidad** > **Aumentar texto**. **Pulse la tecla de función central**  $\overline{(\infty)}$  para **activar/desactivar** el texto grande.
- En la pantalla de Inicio, pulse la tecla de función central (ox), seleccione **Ajustes** > **Pantalla** > **Tamaño de letra**. Pulse la **tecla de navegación** para seleccionar **Pequeño, predeterminado o grande** y, a continuación, pulse la tecla de función central (ox) para confirmar.

# **10.3 Fecha y hora**

#### **Para cambiar la fecha y la hora:**

- En la pantalla de inicio, pulse la **tecla de función central**  $(\alpha x)$  y seleccione **Ajustes** > **Ajustes del teléfono** > **Fecha y hora**.
- • Pulse las opciones para ajustar la fecha y la hora. En esta página también puede ajustar la Zona horaria y el Formato de hora.

# **10.4 Sonidos**

#### **Para ajustar el volumen:**

- • Pulse el **botón de subir/bajar volumen** que se encuentra en el lado derecho del dispositivo para ajustar volumen de los sonidos de notificación.
- $\cdot$  En la pantalla de Inicio, pulse la **tecla de función central**  $(\infty)$  y seleccione **Ajustes** > **Sonido y notificaciones** > **Volumen** para ajustar el volumen de los sonidos de alerta y multimedia.

#### **Ajustar el tono de llamada**

- En la Pantalla de Inicio, pulse la **tecla de función central**  $(\infty)$ , seleccione **Ajustes** > **Sonido y notificaciones** > **Tonos**.
- • Pulse hacia arriba y abajo en la **tecla de navegación** para seleccionar los tonos de llamada.
- Pulse la **tecla de función izquierda**  $\overline{P}$  para reproducirlos y la **tecla de función** central  $(\infty)$  para confirmar.

#### **Para ajustar otros sonidos**

El resto de sonidos se pueden ajustar de la siguiente manera:

• En la pantalla de inicio, pulse la **tecla de función central**  $(\alpha x)$  y seleccione **Ajustes** > **Sonido y notificaciones** > **Sonido de notificación** y **Sonido del teclado**.

# **10.5 Fondo de pantalla, Brillo y Tiempo de espera de la pantalla**

#### **Para ajustar el Fondo de pantalla**

- $\cdot$  En la pantalla de Inicio, pulse la **tecla de función central**  $(\alpha)$ , seleccione **Ajustes** > **Pantalla** > **Fondos de pantalla**.
- • Pulse **Galería de fondos de pantalla** para seleccionar uno de los fondos de pantalla precargados.
- • Pulse **Galería** para seleccionar una de las imágenes almacenadas en su dispositivo.

#### **Para ajustar el brillo**

- En la pantalla de Inicio, pulse la tecla de función central (ok), seleccione **Ajustes** > **Pantalla** > **Brillo**.
- • Seleccione el brillo deseado pulsando izquierda/derecha en la **tecla de navegación**.

#### **Para ajustar el Tiempo de espera de la pantalla**

- En la pantalla de Inicio, pulse la **tecla de función central**  $(\alpha x)$ , seleccione **Ajustes** > **Pantalla** > **Luz de fondo de pantalla**.
- • Seleccione cuándo desea que se apague la pantalla y, a continuación, pulse la tecla de función central  $\circledcirc$  para confirmar.

# **11 Seguridad**

# **11.1 Bloquear/Desbloquear la pantalla**

Para proteger el teléfono y su privacidad, puede bloquear su pantalla con una contraseña.

- En la pantalla de Inicio, pulse la **tecla de función central** (o x) y seleccione **Ajustes** > **Ajustes del teléfono** > **Seguridad** > **Bloqueo de pantalla**.
- Pulse la **tecla de función central**  $\circ$  y seleccione **Activar** para activar el bloqueo de pantalla.
- Ingrese la contraseña dos veces y pulse la **tecla de función derecha** (o a) para crearlo.

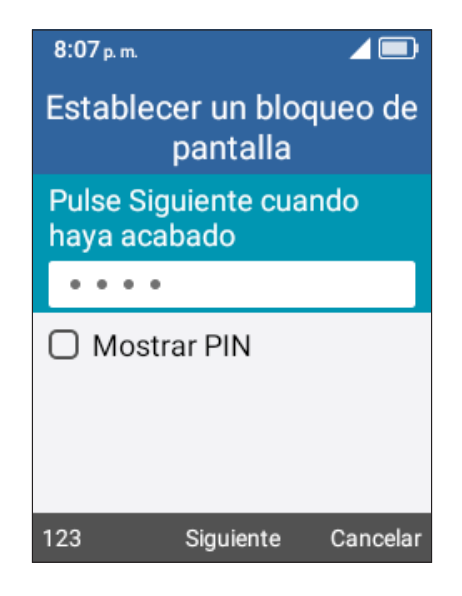

# **12 Actualización de software**

Para acceder a la actualización de software, siga estos pasos:

- Conecte el dispositivo a una red Wi-Fi y asegúrese de tener una buena conexión de datos.
- • Compruebe que la batería esté completamente cargada antes de iniciar la actualización de software. Puede ver el nivel actual de batería de su dispositivo en **Ajustes** > **Sobre el teléfono** > **Batería** > **Nivel de batería**.
- En la pantalla de Inicio, pulse la **tecla de función central**  $(\infty)$  y seleccione **Ajustes** > **Actualización de Software** > **Buscar actualizaciones**.
- • Cuando esté disponible una nueva versión de actualización de software obligatoria, el teléfono empezará a descargarla automáticamente. Después, pulse la **tecla de función derecha**  $\overline{\bigcap}$  para seleccionar **Instalar** y así actualizar el sistema.

# **13 Seguridad y precauciones**

## Este producto respeta el límite SAR nacional aplicable de 1.6 W/kg. Los valores máximos específicos SAR también pueden ser consultados en la sección "**Ondas de radio**".

Al transportar el producto o al utilizarlo llevándolo sobre el cuerpo, utilice un accesorio aprobado, tal como una funda. De lo contrario, manténgalo a una distancia de 15 mm del cuerpo para asegurarse de que cumple con los requisitos de la exposición a RF. Tenga en cuenta que el producto puede emitir radiación aunque no esté realizando una llamada.

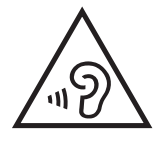

## **PROTEJA SU AUDICIÓN**

Para evitar posibles daños auditivos, no escuche música a volumen alto durante largos períodos de tiempo. Tenga cuidado cuando escuche por el altavoz con el teléfono cerca del oído.

Este teléfono ha sido probado y clasificado para su uso con audífonos para algunas de las tecnologías de las conexiones inalámbricas que utiliza. Sin embargo, puede haber algunas tecnologías inalámbricas más recientes utilizadas en este teléfono que no se hayan probado aún para su uso con audífonos. Es importante probar detalladamente las diferentes características de este teléfono y en diferentes lugares, utilizando el audífono o implante coclear, para determinar si escucha algún ruido de interferencia. Consulte a su proveedor de servicios o el fabricante de este teléfono para obtener información sobre la compatibilidad con audífonos. Si usted tiene preguntas acerca de las políticas de devolución o cambio, consulte a su proveedor de servicio o al vendedor del teléfono.

# **13.1 Precauciones de uso**

Antes de utilizar su teléfono, lea detenidamente este capitulo. El fabricante no se hará responsable de las consecuencias que resulten de un uso inadecuado del teléfono y/o no conforme a las instrucciones contenidas en este documento referente a la información de seguridad y garantía.

## **SEGURIDAD EN VEHÍCULO:**

Dados los estudios recientes, en los cuales se ha demostrado que el uso del teléfono móvil al conducir constituye un factor real de riesgo, incluso cuando se utiliza con el accesorio Manos libres (kit de vehículo, manos libres portátil…), se prohíbe al conductor utilizar su teléfono hasta que no haya detenido su vehículo. Compruebe las leyes y reglas en vigor sobre el uso de dispositivos móviles inalámbricos y sus accesorios alli donde conduzca. Cúmplalas siempre. El uso de estos dispositivos puede estar prohibido o restringido en algunas áreas.

Mientras conduzca, no utilice su teléfono móvil y auriculares para escuchar música o la radio. El uso de auriculares puede ser peligroso e incluso estar prohibido en algunas áreas.

Su teléfono encendido emite radiaciones electromagnéticas que pueden interferir con los equipos eléctricos de su vehículo, como por ejemplo, con los sistemas antibloqueo de las ruedas (ABS), o las bolsas de aire de seguridad. Por lo tanto, debe:

- Evite colocar su teléfono móvil encima del salpicadero o en la zona de despliegue de las bolsas de aire de seguridad.
- Consulte con el fabricante del vehículo o con su concesionario para comprobar la correcta protección de los instrumentos de a bordo contra las radiofrecuencias del teléfono móvil.

#### **CONDICIONES DE USO:**

- • Se recomienda apagar el teléfono de vez en cuando para optimizar su desempeño.
- • Apague su teléfono en el interior de un avión.
- No encienda el teléfono en un hospital, excepto en las zonas reservadas para ese efecto. El uso de los teléfonos, como el de otros equipos, puede interferir con el funcionamiento de dispositivos eléctricos, electrónicos o que utilicen radiofrecuencias.
- • Apague el teléfono si está cerca de gas o de líquidos inflamables. Respete las normas de utilización en los depósitos de carburante, las gasolineras, las fábricas de productos químicos y en todos los lugares donde existan riesgos de explosión.
- • Cuando esté encendido, no coloque nunca el teléfono a menos de 15 cm de un aparato médico (marcapasos, prótesis auditiva, bomba de insulina, etc.). En particular, al utilizar una llamada, lleve el teléfono a la oreja del lado opuesto al que lleva el marcapasos o la prótesis auditiva, según el caso.
- Para evitar deficiencia auditiva, descuelgue antes de acercar su teléfono al oído. Al utilizar el modo manos libres aleje el teléfono de su oreja, ya que el volumen amplificado podría provocar daños auditivos.
- No deje que los niños utilicen el teléfono o los accesorios o jueguen con ellos sin supervisión.
- Si el teléfono cuenta con una cubierta removible, tenga en cuenta que podría contener sustancias que podrían provocar una reacción alérgica.
- Sea siempre muy cuidadoso con su teléfono y guárdelo en un lugar limpio y sin polvo.
- No exponga su teléfono a condiciones climáticas desfavorables, como humedad, condensaciones, lluvia, infiltración de líquidos, polvo, brisa marina, etc. Las temperaturas recomendadas por el fabricante van de 0°C a 40°C (32°F a 104°F). Con temperaturas superiores a 40°C (104°F) el funcionamiento de la pantalla del teléfono puede verse perjudicado, aunque sería un efecto temporal y no es grave.
- • Los números de llamada de emergencia no son accesibles en todas las redes de teléfono. Usted no debe nunca depender solamente en su teléfono para llamadas de emergencia.
- No intente desarmar o reparar usted mismo(a) el teléfono.
- • No deje que se le caiga el teléfono, ni lo arroje al vacío, ni intente doblarlo.
- • Para evitar lesiones, no utilice su teléfono si la pantalla está dañada, agrietada o rota.
- No pinte su teléfono.
- • Utilice sólo baterías, cargadores de batería y accesorios recomendados por TCL Communication Ltd y sus filiales, que sean compatibles con el modelo de su teléfono. En el caso contrario, TCL Communication Ltd y sus filiales declinan toda responsabilidad en caso de daños.
- Recuerde realizar respaldos de seguridad o mantener un registro por escrito de toda la información importante almacenada en su teléfono.
- • Todas las personas deberán dejar de utilizarlo y consultarán a su médico en caso de que se produzca alguno de los siguientes síntomas: convulsiones, contracciones oculares o musculares, pérdida de consciencia, movimientos involuntarios, o desorientación. Para limitar las posibilidades de que se produzcan estos síntomas, tome las siguientes precauciones:
	- No juegue si siente cansancio o necesita dormir.
- Descanse un mínimo de 15 minutos por cada hora.
- Juegue en una sala con las luces encendidas.
- Juegue siempre a la máxima distancia posible de la pantalla.
- Si durante el juego se le cansan o le duelen las manos, las muñecas o los brazos, deje de jugar y descanse durante varias horas antes de continuar jugando.
- Si sigue con las manos, muñecas o brazos entumecidos durante o después de jugar, deje de jugar y acuda a su doctor.

#### **PRIVACIDAD:**

Le recordamos que debe respetar las normas y leyes en vigor en su país o de los paises donde utilice el teléfono móvil sobre la toma de fotos y la grabación de sonidos con el teléfono móvil. Conforme a estas reglas y leyes, podría estar estrictamente prohibido tomar fotos o grabar las voces de otras personas o cualquiera de sus atributos personales, así como duplicar o distribuir estas, ya que se puede considerar una invasión de la vida privada. Al usuario cabe la responsabilidad exclusiva de asegurarse que tiene la autorización previa, si es necesaria, de grabar conversaciones privadas o confidenciales o tomar fotos de otra persona; el fabricante, el distribuidor, o el vendedor de su teléfono móvil (incluso la operadora) no se harán responsables de las consecuencias que resulten de una utilización inadecuada del teléfono.

Tenga en cuenta que al utilizar este dispositivo es posible que algunos de sus datos personales se compartan en el dispositivo principal. Es responsabilidad suya proteger sus datos personales y no compartirlos con ningún dispositivo de terceros o no autorizado conectado al suyo. Para dispositivos con Wi-Fi, conéctelos sólo a redes Wi-Fi seguras. Además, cuando utilice su dispositivo como punto de acceso Wi-Fi (si está disponible), utilice las funciones de seguridad de redes. Estas precauciones impedirán el acceso no autorizado a su dispositivo. El dispositivo puede almacenar información personal en varias ubicaciones, como una tarjeta SIM, una tarjeta de memoria y la memoria integrada. Asegúrese de eliminar o borrar toda la información personal antes de reciclar, devolver o regalar el dispositivo. Elija con atención las aplicaciones y las actualizaciones, e instale únicamente las que procedan de fuentes de confianza. Algunas aplicaciones pueden afectar al rendimiento del dispositivo o tener acceso a información privada, como información de la cuenta, datos de llamadas, información de ubicación y recursos de redes.

Tenga en cuenta que todos los datos que comparta con TCL Communication Ltd se almacenarán de acuerdo con la legislación aplicable sobre protección de datos. Con esta finalidad, TCL Communication Ltd implementa y mantiene medidas organizativas y técnicas para proteger todos los datos personales, por ejemplo contra su procesamiento ilegal o no autorizado y contra daños o su pérdida o destrucción accidental, por lo que estas medidas proporcionarán un nivel de seguridad adecuado en relación con:

- • Las posibilidades técnicas disponibles.
- • Los costos de implementación de las medidas.
- Los riesgos que pueden surgir durante el tratamiento de los datos personales.
- • La confidencialidad de los datos personales procesados.

Puede tener acceso a su información personal, revisarla y modificarla en cualquier momento iniciando sesión en su cuenta de usuario, entrando en su perfil de usuario o entrando en contacto con nosotros directamente. Si nos solicita que modifiquemos o eliminemos sus datos personales, podemos pedirle que presente un documento de identidad antes de procesar su solicitud.

# **BATERÍA Y ACCESORIOS:**

La batería de su dispositivo no está cargada de acuerdo con la normativa. Primero debe cargarla.

Las precauciones de uso de la batería son las siguientes:

- No intente abrir la batería, ya que existe riesgo de emanaciones de sustancias químicas y quemaduras.
- No la perfore, no la desarme, no provoque un corto circuito.
- No queme la batería, no la tire a la basura doméstica ni la exponga a temperaturas superiores a 60°C.

Si desea deshacerse de la batería, asegúrese de que es recuperada en conformidad con la legislación sobre la protección del medio ambiente en vigor. No utilice la batería para otros usos que para lo que fue diseñada. Nunca utilice baterías dañadas o no recomendadas por TCL Communication Ltd o sus afiliados.

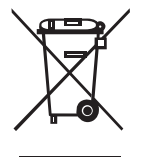

Si el celular, la batería o los accesorios llevan el siguiente símbolo, deberá llevarlos a uno de los puntos de recolección cuando hayan llegado al final **de su vida útil:** 

- Centros de eliminación de residuos municipales, con contenedores especiales para este tipo de dispositivos.
- Contenedores en los puntos de venta.

Los productos serán reciclados para evitar que se eliminen sustancias dañinas en el medio ambiente, y sus componentes serán reutilizados.

#### **En los paises de la Unión Europea:**

El acceso a los puntos de recolección es gratuito.

Todos los productos que lleven ese símbolo deberán depositarse en esos puntos.

#### **En los paises que no son miembros de la Unión Europea:**

Si el país o región cuenta con facilidades de reciclaje y recolección, estos productos no deberán desecharse en basureros ordinarios. Se deberán llevar a los puntos de recolección para que puedan ser reciclados.

#### **Reciclaje de baterías**

TCL se asocia con Call2Recycle® para ofrecer un programa de reciclaje de baterías seguro y práctico.

Para obtener más información sobre nuestro programa de reciclaje de baterías, visite los sitios web de EE. UU. y Canadá: https://www.tcl.com/us/en/mobile/ accessibility-compliance/tcl-mobile-electronic-recycling-program.html/

**ATENCIÓN:** RIESGO DE EXPLOSIÓN AL REEMPLAZAR LA BATERÍA POR OTRA DE MODELO INCORRECTO. PARA ELIMINAR LAS BATERÍAS USADAS, SIGA LAS INSTRUCCIONES INDICADAS.

## **CARGADORES**

Los cargadores domésticos de CA y los de viaje funcionan dentro del rango de temperaturas de 0 °C a 40 °C.

Los cargadores de su teléfono móvil cumplen con la norma de seguridad para los equipos de tratamiento de la información y de oficina, y están diseñados sólo para ese uso. Debido a las diferentes características eléctricas aplicables, el cargador que ha comprado en un país puede resultar incompatible en otro país. Deben utilizarse únicamente con esta finalidad.

Características de la alimentación (según el país):

Cargador de viaje: UC11US

Entrada: 100-240 V, 50/60 Hz, 200 mA

Salida: 5 V, 1 A

Batería: 1850 mAh típ., 1780 mAh mín.

# **13.2 Ondas de radio ......................................................**

ESTE TELÉFONO MÓVIL CUMPLE CON LAS EXIGENCIAS ESTATALES EN MATERIA DE EXPOSICIÓN A LAS ONDAS DE RADIO.

Su teléfono móvil es un emisor/receptor de radio. Ha sido diseñado y fabricado a fin de respetar los límites de exposición a las radiofrecuencias (RF). Estos límites forman parte de unas directrices completas y establecen los niveles de radiofrecuencias autorizados para el público en general. Han sido establecidos por grupos de peritos independientes, basándose en evaluaciones científicas regulares y detalladas. Dichos límites incluyen un margen de seguridad importante destinado a garantizar la seguridad de todos, sea cual sea la edad o el estado de salud.

La norma de exposición de los teléfonos móviles se define con una unidad de medida llamada "SAR" (Specific Absorption Rate, índice de absorción específico). El límite SAR recomendado por las autoridades, tales como la FCC (Federal Communications Commission = Comisión Federal de Comunicaciones) del gobierno estadounidense, o el Departamento de Industria de Canadá, es de 1.6 W/Kg en promedio sobre un gramo de tejido humano. Las pruebas han sido efectuadas en teléfonos que emiten a su nivel de potencia máximo en todas las bandas de frecuencias y en posiciones de funcionamiento estándares.

Este dispositivo cumple con el SAR para la población en general y con los límites de exposición no controlados en ANSI/IEEE C95.1-1992 y ha sido probado de conformidad con la medición de métodos y procedimientos especificados en IEEE1528.

La FCC ha concedido una autorización de equipo para este modelo de teléfono; todos los niveles de SAR informados se han evaluado y cumplen las directrices de exposición a radiofrecuencia de la FCC. La información del SAR de este modelo de teléfono está archivada en la FCC y puede encontrarse en la sección Mostrar concesión de www.fcc.gov/oet/ea/fccid después de buscar el ID de FCC: 2ACCJN059.

Si bien el SAR es evaluado en el nivel de potencia más alto, el nivel real de SAR del teléfono móvil durante su uso es, por lo general, bastante inferior a los valores máximos obtenidos en las pruebas. Así pues, el teléfono móvil ha sido diseñado para utilizar únicamente la potencia estrictamente necesaria para asegurar su conexión a la red. En general, cuanto más cerca se encuentre usted de una antena de estación base, más bajos serán los niveles de potencia del teléfono móvil. Antes de que un modelo de teléfono móvil esté disponible para su venta al público, debe demostrar el cumplimiento con las regulaciones y normas nacionales.

El valor máximo de SAR probado en este modelo de teléfono móvil es de 0.86 W/kg para su uso cerca de la oreja y de 1.29 W/kg para su uso cerca del cuerpo.

Si bien los niveles de SAR varían de un teléfono y modo de uso a otro, todos cumplen las exigencias gubernamentales en materia de exposición a las radiofrecuencias.

La conformidad SAR para el uso junto al cuerpo se basa en una distancia de separación de 15 mm entre el dispositivo y el cuerpo humano. No acerque el dispositivo a más de 15 mm de su cuerpo para cumplir con el nivel de exposición a radiofrecuencias. Para llevarlo consigo, use broches o cadenas para el cinturón que no incluyan materiales metálicos, para conseguir una separación de 15 mm entre el dispositivo y su cuerpo.

El cumplimiento de la exposición a radiofrecuencias con accesorios para llevar consigo el dispositivo que incluyan piezas de metal no se ha probado ni certificado, por lo que debe evitarse el uso de dichos accesorios.

Puede encontrar más información sobre los valores SAR en la página web de Cellular Telecommunications & Internet Asociation (CTIA): http://www.ctia.org/

La Organización Mundial de la Salud (OMS) considera que el estado actual de los conocimientos científicos no justifica la toma de precauciones particulares para el uso de teléfonos móviles. En caso de inquietud, una persona puede optar por limitar su exposición o la de sus hijos a las radiofrecuencias disminuyendo la duración de las comunicaciones o utilizando la opción "manos libres" (o kit manos libres portátil) que permite alejar el teléfono de la cabeza y el cuerpo. Para obtener informaciones complementarias de la OMS sobre los campos electromagnéticos y la salud pública, vaya al siguiente sitio web: http://www.who.int/peh-emf.

**Importante:** Este equipo ha sido probado y se confirma que cumple con los límites para un dispositivo digital Clase B, de conformidad con la parte 15 de la normativa de la FCC. Estos límites están diseñados para ofrecer una protección razonable en contra de la interferencia dañina cuando el equipo se opera en un entorno comercial. Este equipo genera, utiliza y puede irradiar energía de radiofrecuencia y, si no se instala y se utiliza conforme a sus instrucciones, podría causar interferencias perjudiciales para comunicaciones por radio. Sin embargo, no se garantiza que no interferirá con la recepción de las emisiones de radiotelevisión, lo que se puede determinar apagando y encendiendo el equipo. El usuario puede intentar corregir las interferencias mediante uno o varios de los siguientes procedimientos:

- Reorientar o reubicar la antena receptora.
- Aumentar la separación entre el equipo y el receptor.
- Conectar el equipo a una toma de corriente de un circuito distinto al que está conectado el receptor.
- Consultar al fabricante o a un técnico de radiotelevisión para obtener ayuda.

Cualquier cambio o modificación no aprobado explícitamente por la parte responsable del cumplimiento podría anular la autoridad del usuario para utilizar este equipo.

Para dispositivos de recepción asociados con un servicio de radio bajo licencia, se aplica la siguiente declaración:

Este dispositivo cumple con la Parte 15 de las Normas FCC y los estándares RSS de excepción de licencia del Departamento de Industria de Canadá. El funcionamiento está sujeto a la condición de que este dispositivo no provoca interferencias perjudiciales.

Para otros dispositivos, se aplica la siguiente declaración:

Este dispositivo cumple con la Parte 15 de las Normas FCC y los estándares RSS de excepción de licencia del Departamento de Industria de Canadá. Su funcionamiento está sujeto a las siguientes dos condiciones:

(1) Este dispositivo no debe causar interferencias dañinas.

(2) Este dispositivo debe aceptar cualquier interferencia recibida, incluyendo la interferencia que podría causar una operación no deseada.

El teléfono móvil está equipado con una antena integrada. Para beneficiarse de una calidad de funcionamiento óptima durante sus comunicaciones, no toque ni deteriore la antena.

# **13.3 Licencias ................................................................**

**Micro** El logotipo de microSD es una marca comercial de SD-3C, LLC.

La marca y el logotipo de la palabra Bluetooth® son propiedad de  $\boldsymbol{\beta}$ Bluetooth SIG, Inc. y el uso de dichas marcas por parte de TCL Communication Ltd y sus filiales está permitido bajo licencia. Las demás marcas registradas y nombres comerciales son propiedad de sus respectivos propietarios.

TCL 4058G ID de declaración de Bluetooth D044937

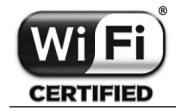

El logotipo Wi-Fi CERTIFICADO es una marca de certificación de Wi-Fi Alliance.

Ha adquirido un producto que utiliza programas de código abierto (http://opensource. org/) mtd, msdosfs, netfilter/iptables e initrd en código de objeto y otros programas de código abierto obtenidos bajo licencia según la Licencia pública general de GNU y la Licencia de Apache.

Puede descargar los códigos fuente de https://sourceforge.net/projects/tcl-mobile/ files/. El suministro del código fuente es gratuito cuando se obtiene de Internet.

#### **Compatibilidad con Audífonos**

Su teléfono móvil tiene: «Para Uso con Audífono», para ayudar a los usuarios de audífonos a encontrar teléfonos móviles que puedan ser compatibles con sus dispositivos auditivos.

Este teléfono tiene una calificación para prótesis auditivas de M4/T4. Referencia ANSI C63.19 (2011).

FCC ID: 2ACCJN059

Este teléfono ha sido probado y clasificado para su uso con audífonos para algunas de las tecnologías de las conexiones inalámbricas que utiliza. Sin embargo, puede haber algunas tecnologías inalámbricas más recientes utilizadas en este teléfono que no se hayan probado aún para su uso con audífonos. Es importante probar detalladamente las diferentes características de este teléfono y en diferentes lugares, utilizando el audífono o implante coclear, para determinar si escucha algún ruido de interferencia. Consulte a su proveedor de servicios o el fabricante de este teléfono para obtener información sobre la compatibilidad con audífonos. Si usted tiene preguntas acerca de las políticas de devolución o cambio, consulte a su proveedor de servicio o al vendedor del teléfono.

- a) 20.19(f)(1): una explicación del sistema de calificación ANSI C63.19.
- b) 20.19(f)(2)(i) la divulgación especificada para teléfonos certificados según ANSI C63.19 y no probados para operaciones de T-Coil de acuerdo con la guía emitida por OET en la Publicación KDB 285076 D02 requerirá la divulgación de que el teléfono no cumple con la(s) calificación(es) relevante(s) con respecto a dicha(s) operación(es).

# **13.4 Información general ..............................................**

- • **Página web:** https://www.tcl.com/us
- • **Servicio de soporte:** 1-855-224-4228
- • **Servicio de asistencia web:** https://support.tcl.com/contact-us (contactar por correo electrónico sólo para productos móviles)
- • **Fabricante:** TCL Communication Ltd. 5/F, Building 22E, 22 Science Park East Avenue, Hong Kong Science Park, Shatin, NT, Hong Kong
- • **Ruta de etiquetado electrónico:** Toque **Ajustes** > **Sobre este teléfono** > **Etiquetado electrónico** o pulse \*#07# para obtener más información sobre el etiquetado (1), como la FCC ID.

En nuestro sitio de Internet, podrá consultar nuestra sección de preguntas frecuentes (FAQ). También puede ponerse en contacto con nosotros por correo electrónico para consultarnos cualquier duda que tenga.

El teléfono es un aparato diseñado para 2G en cuatro bandas con B2/3/5/8 (1900/1800/850/900 Mhz); bandas 3G: B2/4/5 (1900/1700/850 MHz); bandas 4G: B2/4/5/12/13/66/71/25/26/41, HUPE para B41 Cat4.

 $(1)$  Es posible que no esté disponible para todos los paises.

# **Protección contra robo(1)**

Su teléfono celular se identifica por un número IMEI (número de serie del celular) que se encuentra sobre la etiqueta del paquete, así como en la memoria del producto. Le recomendamos que anote el número la primera vez que utilice el teléfono introduciendo \* #06# y que lo guarde en un lugar seguro. Es posible que la policía o el operador se lo soliciten si le roban el teléfono. Con este número, si le roban el teléfono, se podrá bloquear el funcionamiento del mismo e impedir su uso por otra persona, incluso con una nueva tarjeta SIM.

#### **Exención de responsabilidad**

Pueden existir ciertas diferencias entre el manual del usuario descripción y funcionamiento del teléfono móvil, dependiendo de la versión de software de su teléfono móvil o los servicios específicos de cada operador.

TCL Communication Ltd no se responsabiliza legalmente de dichas diferencias si existieran, ni tampoco de las posibles consecuencias, cuya responsabilidad debería recaer en el operador.

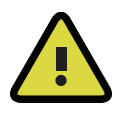

**ADVERTENCIA:** Cáncer y daños reproductivos www.P65Warnings.ca.gov.

(1) Verifique la disponibilidad de este servicio con su operador.

# **14 Información electrónica .....................**

Para obtener más información sobre el reciclaje de componentes electrónicos, realice uno de los pasos siguientes:

- 1) Visite el sitio web del programa de reciclaje de componentes electrónicos de TCL en https://www.tcl.com/us/en/mobile/accessibility-compliance/tcl-mobileelectronic-recycling-program.html/ o
- 2) Llame al servicio de asistencia para clientes de TCL en EE. UU. al número 1-855-224-4228.

# **15 Solución de problemas ......................**

Antes de contactar con el centro de servicio, siga estas instrucciones:

- Para optimizar la batería, es recomendable cargarla completamente ( **i**).
- No almacene grandes cantidades de datos en su teléfono, ya que esto puede afectar a su funcionamiento.
- • Utilice la herramienta Actualización de FOTA (Firmware Over The Air) para actualizar el software de su teléfono. Para acceder a **Actualización de software**, pulse **Ajustes** > **Actualización de software** > **Buscar actualizaciones**.
- • Para establecer el teléfono a los ajustes predeterminados de fábrica, acceda a **Ajustes** > **Ajustes del teléfono** > **Restablecer** > **Restablecer datos de fábrica**. Se perderán permanentemente todos los datos del teléfono. Le recomendamos que realice una copia de seguridad de los datos de su teléfono y su perfil antes de restablecerlos.

A continuación se encuentran las preguntas más frecuentes:

## **El teléfono está inactivo desde hace unos minutos**

• Reinicie el teléfono manteniendo pulsada la tecla de **Encender/Apagar**  $(\overline{\bullet})$ .

# **El teléfono se apaga solo**

- • Compruebe que la pantalla está bloqueada cuando no está utilizando el teléfono v asegúrese de que la tecla de Encender/Apagar  $\circledcirc$  no hace un mal contacto al desbloquear la pantalla.
- • Compruebe el nivel de carga de la batería.

# **Mi teléfono no se carga correctamente**

- Asegúrese de que la batería no esté completamente descargada; si permanece vacía durante mucho tiempo, podría tardar hasta 20 minutos en mostrar el indicador de carga de la batería en la pantalla.
- Compruebe que la carga se efectúa en condiciones normales: De 0 °C (32 °F) a 40 °C (104 °F).
- • Compruebe la compatibilidad de entrada de voltaje en el extranjero.

# **Mi teléfono no se conecta a ninguna red o aparece "Sin servicio"**

- • Vuelva a intentarlo desde otra ubicación.
- • Verifique la cobertura de la red con su proveedor de servicios.
- • Consulte con su proveedor de servicios que su tarjeta SIM es válida.
- Intente seleccionar manualmente las redes disponibles.

• Inténtelo nuevamente más tarde si la red está sobrecargada.

### **Mi teléfono no se conecta a Internet**

- • Compruebe que el número IMEI (presione \*#06#) sea el mismo que el que aparece en la caja o en su garantía.
- • Asegúrese de que el servicio de acceso a Internet de su tarjeta SIM esté disponible.
- • Verifique los ajustes de conexión a Internet del teléfono.
- • Asegúrese de encontrarse en un lugar con cobertura de red.
- • Intente conectarse más adelante o desde otra ubicación.

# **Tarjeta SIM no válida**

- • Compruebe que la tarjeta SIM está insertada correctamente (consulte "**1.2 Configuración del teléfono**").
- • Compruebe que el chip de su tarjeta SIM no está dañado o rayado.
- • Asegúrese de que el servicio de la tarjeta SIM está disponible.

# **No es posible realizar una llamada**

- Compruebe que marcó un número válido y pulsó la tecla Llamada  $\left(\overline{\phantom{a}}\right)$ .
- Para las llamadas internacionales, compruebe los códigos de país y zona.
- Compruebe que su teléfono está conectado a una red y que la red no esté sobrecargada o no disponible.
- • Verifique su abono con su proveedor de servicio (crédito, validez de la tarjeta SIM, etc.).
- Compruebe que no ha prohibido las llamadas salientes.
- • Compruebe que el teléfono no se encuentre en modo vuelo.

# **No es posible recibir llamadas**

- Compruebe que su teléfono móvil está encendido y conectado a una red (y que la red no esté sobrecargada o no disponible).
- Verifique su abono con su proveedor de servicio (crédito, validez de la tarjeta SIM, etc.).
- • Compruebe que no ha desviado las llamadas entrantes.
- • Compruebe que no ha prohibido ciertas llamadas.
- • Compruebe que el teléfono no se encuentre en modo vuelo.

# **El nombre o número del interlocutor no aparece cuando recibo una llamada**

• Compruebe que está suscrito a este servicio con su proveedor de servicios.

• El interlocutor no transmite su nombre o número.

#### **No encuentro mis contactos**

- • Compruebe que la tarjeta SIM no esté dañada.
- Compruebe que la tarjeta SIM esté insertada correctamente.
- Importe al teléfono todos los contactos almacenados en la tarjeta SIM.

## **La calidad de sonido de las llamadas es mala**

- • En el transcurso de una llamada, puede ajustar el volumen con la tecla **Subir/ bajar volumen**.
- Compruebe la intensidad de la señal de red
- • Compruebe que el receptor, el conector o el altavoz del teléfono estén limpios.

## **No puedo utilizar las funciones descritas en el instructivo**

- Consulte con su proveedor de servicios para asegurarse de que su suscripción incluye el servicio.
- • Compruebe que esta función no requiera de un accesorio TCL.

## **Cuando selecciono un número de mis contactos, no puedo marcarlo**

- Compruebe que ha guardado correctamente el número en su registro.
- • Compruebe que ha seleccionado el prefijo del país cuando llama al extranjero.

#### **No puedo añadir contactos**

• Compruebe que la agenda de la tarjeta SIM no está llena; elimine algunos archivos o guárdelos en la agenda del teléfono.

# **Mis interlocutores no pueden dejar mensajes en mi buzón de voz**

• Verifique la disponibilidad de este servicio con su proveedor de servicios.

#### **No puedo acceder a mi buzón de voz**

- • Asegúrese de que el número del buzón de voz de su proveedor de servicio está ingresado correctamente en "Número del buzón de voz".
- • Vuelva a intentarlo más adelante si la red está ocupada.

#### **No puedo enviar o recibir MMS**

- • Verifique la memoria disponible en su teléfono; quizás esté saturada.
- • Póngase en contacto con su proveedor de servicios para comprobar la disponibilidad de servicios y verifique los parámetros MMS.
- • Verifique el número del centro de servicio o su perfil MMS con el proveedor del servicio.
- • Vuelva a intentarlo más adelante; el centro del servidor podría estar saturado.

#### **PIN de la tarjeta SIM bloqueado**

• Póngase en contacto con su proveedor de servicios para obtener el código PUK (Clave de desbloqueo personal).

#### **No puedo descargar archivos nuevos**

- • Asegúrese de que haya memoria suficiente en el teléfono para la descarga.
- • Compruebe el estado de su suscripción con su proveedor de servicio.

#### **El teléfono no puede ser detectado por otros vía Bluetooth**

- • Compruebe que la función Bluetooth esta activada y que el teléfono es visible para otros usuarios.
- • Asegúrese de que los dos teléfonos estén dentro del alcance de detección de Bluetooth.

#### **Cómo conseguir que dure más la batería**

- • Compruebe que ha dejado cargar completamente el teléfono (2,5 horas como máximo).
- • Después de una carga parcial, el nivel de carga indicado puede no ser exacto. Espere unos 20 minutos tras desconectar el cargador para obtener una indicación exacta.
- • Apague la luz de fondo cuando sea necesario.
- • Amplíe al máximo posible el intervalo de comprobación automática del correo electrónico.
- Salga de las aplicaciones que se ejecutan en segundo plano si no las va a utilizar durante un período de tiempo prolongado.
- • Desactive el Bluetooth, Wi-Fi o GPS cuando no los esté utilizando.

#### **El teléfono podría calentarse al realizar llamadas de larga duración, utilizar los juegos, navegar por Internet o ejecutar otras aplicaciones complejas.**

• Este calentamiento es una consecuencia normal debido a que la CPU está gestionando grandes volúmenes de datos. Al finalizar las acciones mencionadas anteriormente, el teléfono recuperará su temperatura normal.